## ОТДЕЛ ОБРАЗОВАНИЯ АДМИНИСТРАЦИИ ОРШАНСКОГО РАЙОНА РЕСПУБЛИКИ МАРИЙ ЭЛ МУНИЦИПАЛЬНОЕ УЧРЕЖДЕНИЕ ДОПОЛНИТЕЛЬНОГО ОБРАЗОВАНИЯ «ЦЕНТР ДЕТСКОГО ТВОРЧЕСТВА ИМЕНИ ГАЛИНЫ СТЕПАНОВНЫ ЧЕСНОКОВОЙ»

ПРИНЯТО педагогическим советом МУДО «ЦДТ им. Г.С. Чесноковой» от 05 сентября 2023 г. Протокол № 1

УТВЕРЖДАЮ: Директор МУДО «ЦДТ им. Г.С. Чесноковой»  $\frac{1}{\text{McC}}$   $\frac{1}{\text{McC}}$   $\frac{1}{\text{McC$ Татьяна Николаевна Москвичева C=RU, O="МУДО ""ЦДТ им.Г.С.Чесноковой""", CN=Татьяна Николаевна

от 05 сентября 2023г. приказ №60 Я являюсь автором этого документа п.Оршанка

Москвичева, E=sovetskay107@yandex.ru

## ДОПОЛНИТЕЛЬНАЯ ОБЩЕОБРАЗОВАТЕЛЬНАЯ ОБЩЕРАЗВИВАЮЩАЯ ПРОГРАММА «МОЙ КОМПЬЮТЕР»

IDпрограммы: 8033 Направленность программы: техническая Уровень программы: разноуровневая (стартовый, базовый) Возраст обучающихся:8-11 лет Срок освоения программы: 2 года Объем часов: 144 Разработчик программы: Конечникова Татьяна Алексеевна, педагог дополнительного образования

### пгт. Оршанка

2023

# Содержание

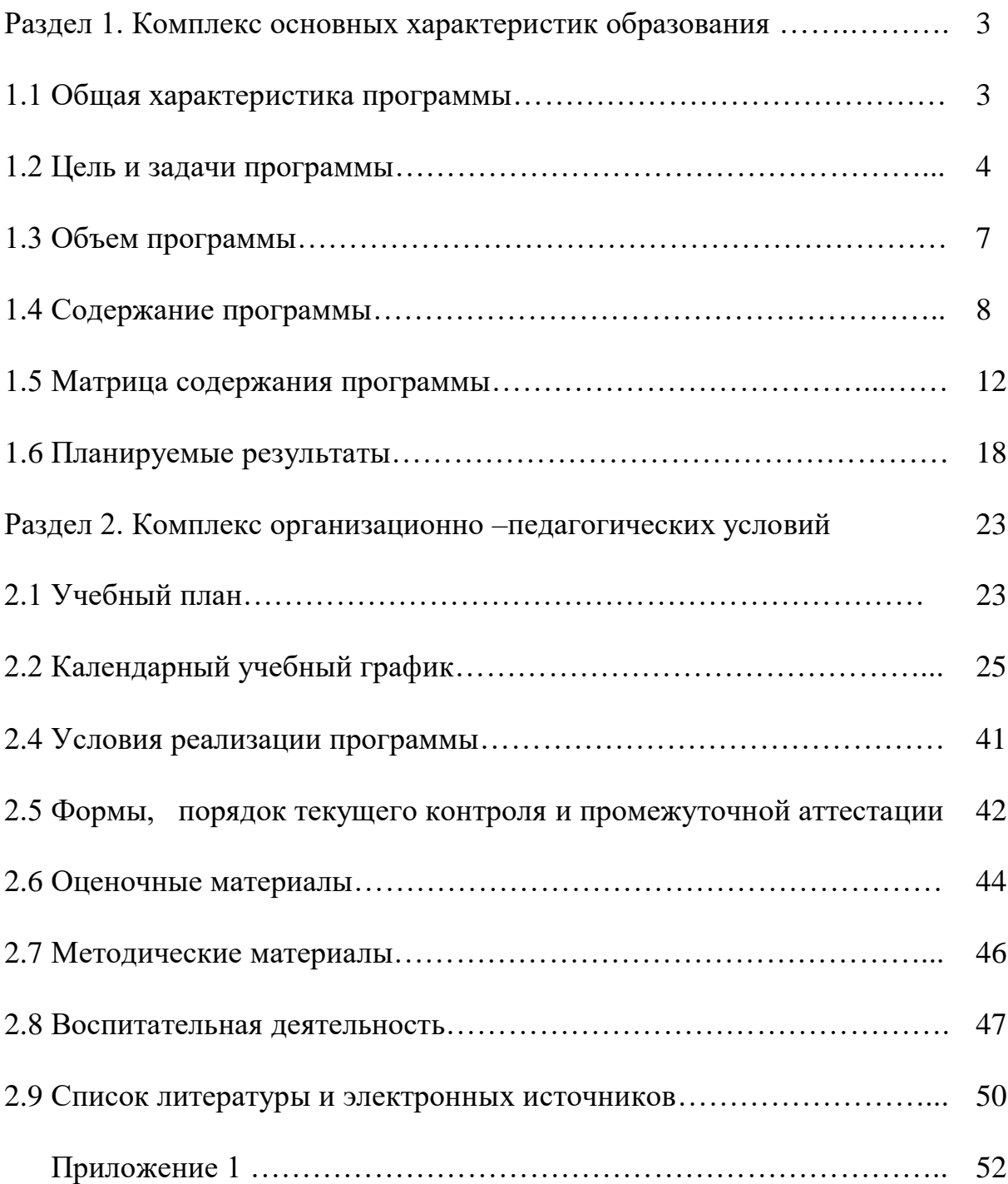

## **Раздел 1. Комплекс основных характеристик образования**

## **1.1 Общая характеристика программы**

Дополнительная общеобразовательная общеразвивающая программа «Мой компьютер» участвует в федеральном проекте «Успех каждого ребенка» национального проекта «Образование» в направлении "Создание новых мест дополнительного образования в образовательных организациях различных типов".

Дополнительная общеобразовательная общеразвивающая программа «Мой компьютер» (далее - программа) представляет собой цикл занятий практического характера, которые позволят обучающимся получить знания, умения, навыки работы на компьютере, работать с несколькими редакторами: текстовыми –Word, графический –Paint, презентации - PowerPointвидео редакторами –Abode Photoshop, Sony Vegas Proс учетом способностей и уровня общего развития обучающихся.

**Направленность программы**:техническая.

**Актуальностьпрограммы** обусловлена ее практической значимостью содействием воспитанию нового поколения, отвечающего по своему уровню развития и образу жизни условиям информационного общества.

Содержание программы способствует расширению технического кругозора, развивает техническое мышление, мотивацию к технической деятельности, удовлетворяет потребности ребенка стать грамотным пользователем персонального компьютера и использовать его в учебной деятельности, в общественных и личных целях. Для полноценного развития ребенка необходима интеграция интеллектуального, физического и эмоционального аспектов в целостном процессе обучения.

Занятия по программе будут способствовать развитию кругозора ребенка, художественного вкуса, умения самостоятельно ставить и выполнять задачи, добиваться поставленного результата, развитие творческого мышление ребенка в технической деятельности.

**Отличительная особенность программы**.Программа разноуровневая – это основная отличительная особенность программы. Программа имеет два уровня сложности: стартовый и базовый.

Наличие уровней в программе дает детям возможность получения знаний, умений и навыков работы на компьютере независимо от способностей и уровня общего развития.

Каждый участник программы имеет право на доступ к любому уровню программы.

Стартовый уровень программы доступен для всех желающих повысить свой уровень знаний, умений и владение полностью данной программы.

Возможность освоения содержания базового уровня программы определяется процедурой оценки изначальной готовности обучающегося к освоению содержания материала базового уровня.

3

**Адресат программы**: программа рассчитана на детей от 8 до 11лет, имеющих устойчивое желание осваивать компьютерные программы, стать грамотным пользователем персонального компьютера, с перспективой использования полученных знаний и умений в своей учебной, досуговой и других видах деятельности.

Стартовый уровень программы предназначен для обучающихся, которые не имеют навыков при работе с компьютером. Данный уровень доступен для всех желающих повысить свой уровень знаний, умений владения данной программы.

Базовый уровень рассчитан на детей, которые прошли обучение стартового уровня или изначально имеют необходимую подготовку для прохождения данного уровня программыопределенную процедурой оценки готовности обучающегося к освоению содержания материала базового уровня.

**Срок освоения программы:** программа предполагает два уровня обучения.

Для овладения содержанием стартового уровня в программе предусмотрено 8 учебные недели (первого года обучения).

Для овладения содержанием базового уровня в программе предусмотрено 64 учебных недель (20 недель первого года обучения и 36 недель второго года обучения)

Для освоения содержания и достижения планируемых результатов всех уровней, заявленных в программе, необходимо 2 года обучения по 36 учебных недель.

Итого общий срок освоения программы составляет 144 часа.

**Формы обучения**:очная.

**Уровень программы:**разноуровневая(*стартовый, базовый*)

**Особенности организации образовательного процесса:**в организации образовательного процесса основная форма обучения - групповая. Группа может состоять из детей одного возраста или быть разновозрастной.

**Режим занятий**:занятия проводятсяна:

- · *стартовом уровне:* 8 недель,2 раза в неделю по 1 академическому часу в первый год обучения;
- · *базовом уровне:* 64 недели, 2 раза в неделю по 1 академическому часу первый и второй год обучения.

## **1.2 Цель и задачи программы**

Цель: формирование технической грамотности через организацию занятий по ознакомлению и освоению работы на компьютере.

*Цель стартового уровня:* формирование первоначальных знаний, умений и навыков пользования персональным компьютером для дальнейшего освоения компьютерных программ.

*Цель базовового уровня:* формирование знаний, умений и навыков для работы в компьютерных программах (Word;Paint, Power Point; Sony Vegas Pro; Abode Photoshop ) по развитию уверенности грамотного пользователя персонального компьютера.

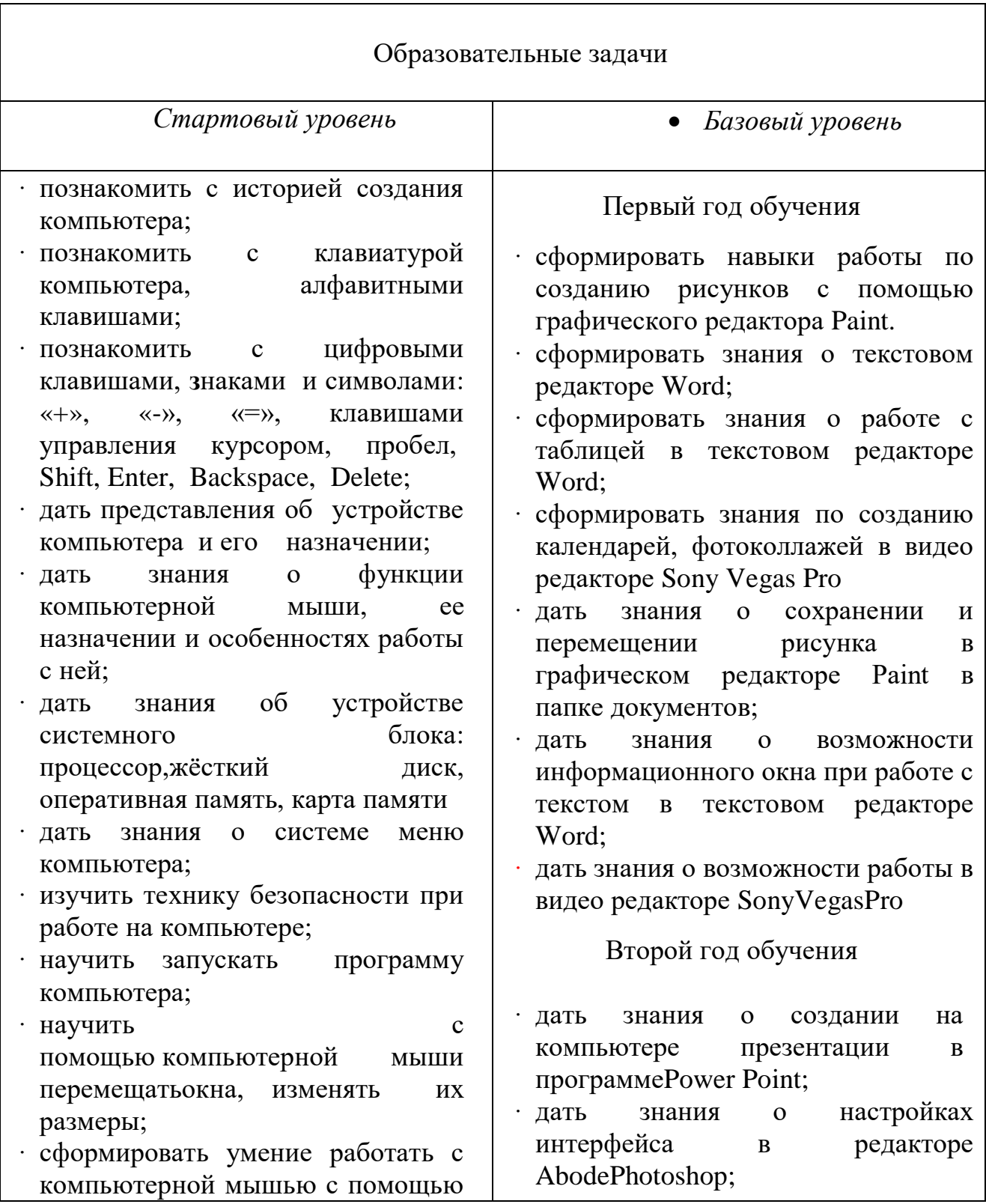

## Задачи

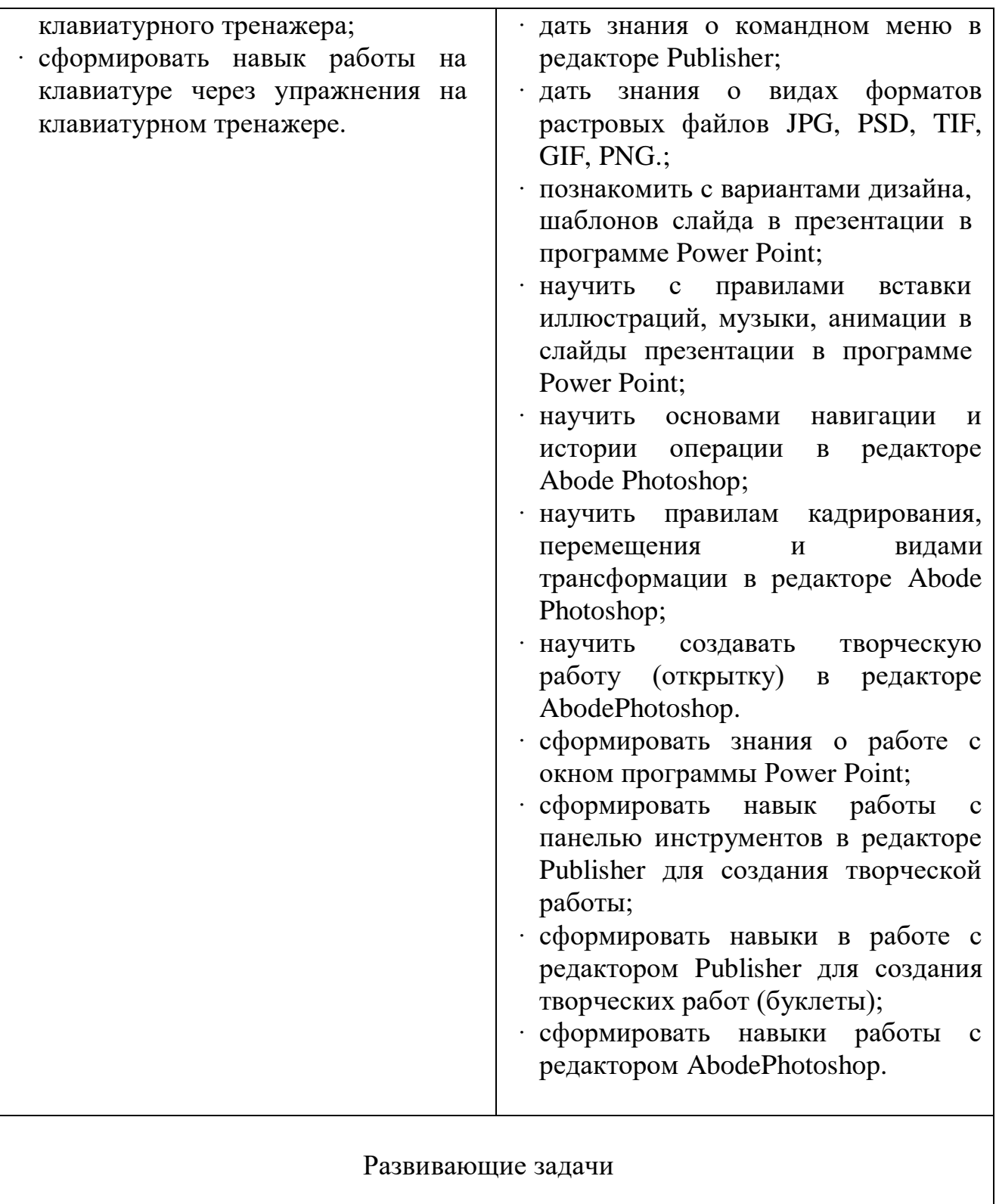

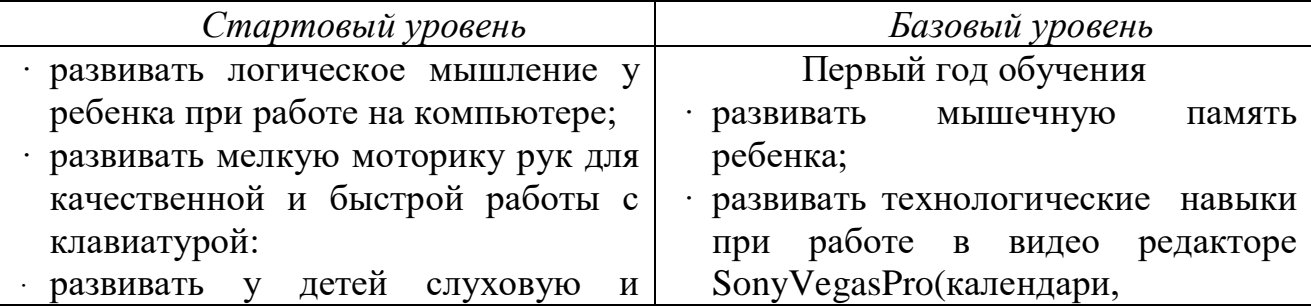

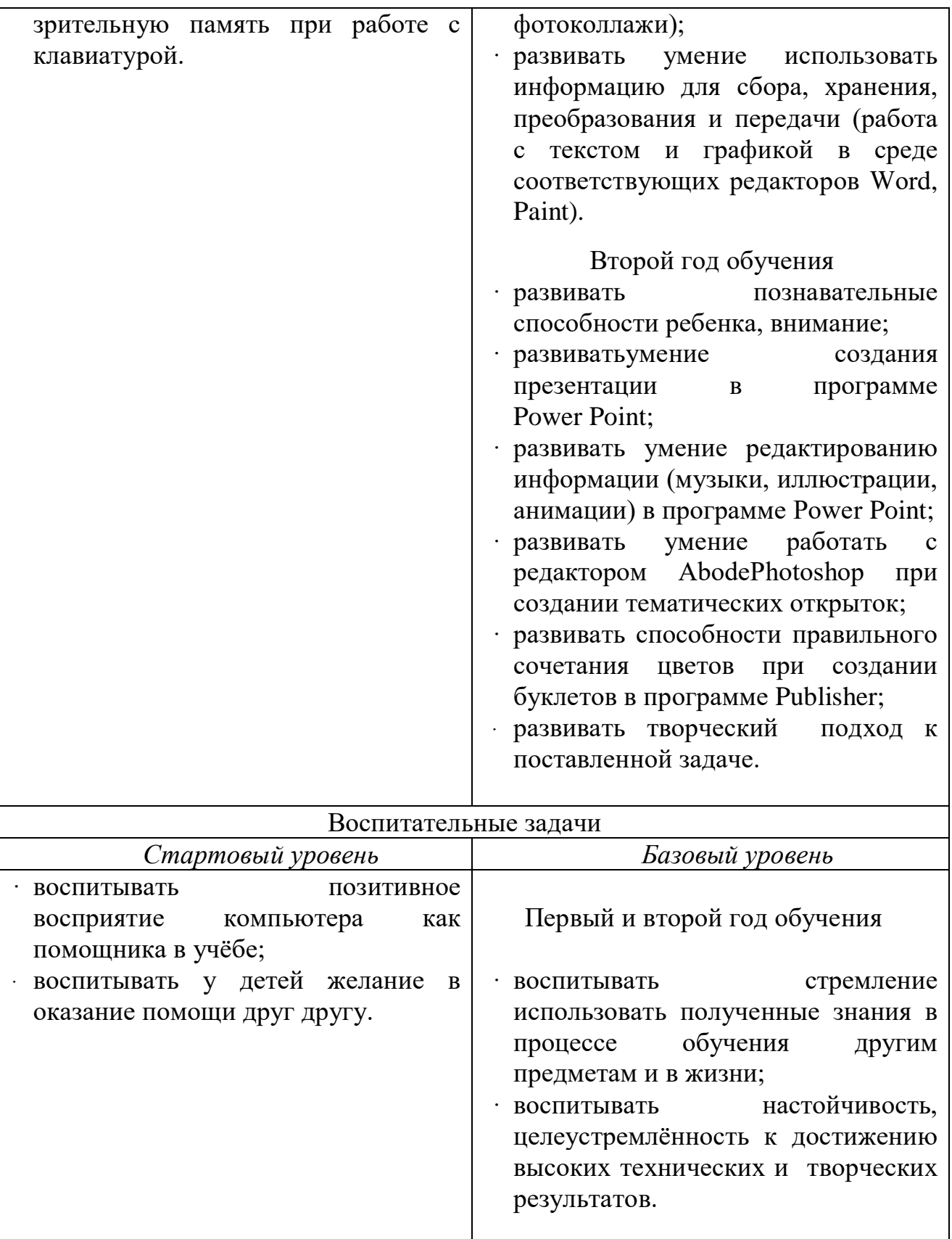

# **1.3 Объем программы.**

Общее количество учебных часов, запланированных на весь период обучения по разноуровневой программе составляет 144 часа:

- · *ознакомительный уровень* 16часов,
- · *базовый уровень*–128часов.

### **1.4. Содержание программы**

Первый год обучения

*Стартовый уровень*

### **Раздел 1. Введение**

Тема 1.1. Техника безопасности при работе на ПК.

*Теоретическая часть*:ведения из истории развития компьютерных технологий. Техника безопасности при работе на ПК.

*Форма контроля:* наблюдение.

### **Раздел 2. Компьютер**

Тема 2.1. Компьютер и его история.

*Теоретическая часть:*знакомство с историей появления компьютера, с видами компьютера.

*Практическая часть:* выполнение работы по включение и выключение компьютера.

*Форма контроля:* наблюдение

### **Раздел 3. Устройство компьютера**

Тема 3.1. Устройство компьютера (системный блок, монитор, мышь, клавиатура)

*Теоретическая часть:*знакомство с устройством компьютера. Характеристики основных устройств компьютера, назначение.

*Практическая часть:*работа по правилу подключения устройств на компьютере. Включать и выключать компьютер.

*Форма контроля:* наблюдение

**Тема 3.2. Знакомство с клавиатурой. Алфавитные клавиши. Работа на клавиатурном тренажере**

*Теоретическая часть:*знакомство с клавиатурой. Алфавитные клавиши.

*Практическая часть:*обучение работе с манипулятором «компьютерная мышь» (левая и правая кнопка). Работа на клавиатурном тренажере.

*Форма контроля:* наблюдение

### **Тема 3.3. Обучение работе с манипулятором «компьютерная мышь» (левая и правая кнопка). Системный блок: процессор, жёсткий диск, оперативная память, карта памяти**

*Теоретическая часть:*знакомство с системой меню. Компьютерная мышь. Заглавные и прописные символы русского алфавита. Цифровые клавиши. Числа и цифры. Знаки и символы: «+», «-», «=». Клавиши управления курсором. Клавиши: пробел, Shift, Enter, Backspace, Delete. Системный блок: процессор, жёсткий диск, оперативная память, карта памяти

*Практическая часть:*обучение работе с манипулятором «компьютерная мышь» (левая и правая кнопка). Упражнение в перемещении окон, изменении их размеров. Запуск программ.

### *Форма контроля:* наблюдение

## Первый год обучения

*Базовый уровень*

## **Раздел 1. Графический редакторPaint.**

Тема 1.1. Запуск программы Paint. Окно графического редактора Paint.

*Теоретическая часть:*знакомствосокном графического редактора Paint: название файла, панель инструментов, строка меню, палитра, полосы прокрутки.

*Практическая часть:*работа по запуску программы Paint, работа с панелью инструментов. Упражнение в создании рисунков в программе.

*Форма контроля:* наблюдение

Тема 1.2. Название файла, панель инструментов, строка меню, палитра, полосы прокрутки. Сохранение, копирование, раскрашивание рисунка.

*Теоретическая часть:*знакомство с техническими средства компьютерной графики.

*Практическая часть:*выполнение упражнений в сохранении, копировании, создании и раскрашивании рисунка.

*Форма контроля*: наблюдение

Тема 1.3. Работа с инструментами (карандаш, кисть, прямая и кривая линии, эллипс, прямоугольник, многоугольник, ластик)

*Теоретическая часть:*знакомствостехническими средства компьютерной графики.

*Практическая часть:*выполнение работы с инструментами (карандаш, кисть, прямая и кривая линии, эллипс, прямоугольник, многоугольник, ластик). Отмена внесённых изменений.

*Форма контроля:* наблюдение

**Раздел 2. Текстовый редактор**Word.

Тема 2.1. Запуск программы Word. Окно текстового редактора: название документа, строка меню, панель инструментов, панель форматирования. Кнопка свернуть. Кнопка закрыть.

*Теоретическая часть:*знакомство с окном текстового редактора: название документа, строка меню, панель инструментов, панель форматирования. Кнопка свернуть. Кнопка закрыть.

*Практическая часть:*выполнение работы по запуску программы. Получение справочной информации по работе с окном текстового редактора.

*Форма контроля:* наблюдение

Тема 2.2. Курсор, текстовое поле, линейки, полосы прокрутки. Набор текста. Исправление ошибок.

*Теоретическая часть:*знакомство с курсор, текстовое поле, линейки, полосы прокрутки.

*Практическая часть:* работа с окном текстового редактора: название документа, строка меню, панель инструментов, панель форматирования. Кнопка свернуть. Кнопка закрыть.

*Форма контроля:* наблюдение

Тема 2.3. Выделение фрагментов текста. Шрифт. Размер шрифта.

*Теоретическая часть:*знакомство с курсор, текстовым полем, линейкой, полосами прокрутки.Знакомство с функциональными клавишами.

*Практическая часть:*выполнение работы по набору текста. Исправление ошибок. Выделение фрагментов текста. Шрифт. Размер шрифта. Знакомство со значениями функциональных клавиш.

*Форма контроля*: наблюдение

Тема 2.4. Кнопки для выравнивания текста: по левому, правому краю; по центру; по ширине страницы. Набор текста.

*Теоретическая часть:* знакомство с кнопками для выравнивания текста

*Практическая часть:*работа по выравнивание текста: по левому, правому краю; по центру; по ширине страницы.

*Форма контроля:* наблюдение

Тема 2.5. Кнопка, для выделения текста более жирным, наклонным шрифтом.Изменение цвета текста.

*Теоретическая часть:*знакомство с кнопкой, для выделения текста более жирным, наклонным шрифтом.Изменение цвета текста.

*Практическая часть:* работа с выделением текста более жирным, наклонным шрифтом.Изменение цвета текста.

*Форма контроля:* наблюдение

Тема 2.6. Кнопка для подчёркивания выделенного фрагмента текста. Вставка таблицы в документ.

*Теоретическая часть:*знакомство с кнопкой для подчёркивания выделенного фрагмента текста. Вставка таблицы в документ.

*Практическая часть:*выполнение работы с подчёркиванием выделенного фрагмента текста. Форматирование таблицы в документе.

*Форма контроля:* наблюдение

## **Раздел. 3.Видео редакторSonyVegasPro**

Тема 3.1. Знакомство с видео ректором Sony Vegas Pro

*Теоретическая часть:* знакомство с работой с видео ректором In Shot.

*Практическая часть:* выполнение работы по создание фотоколлажей, календаря в редакторе SonyVegasPro

*Форма контроля:*наблюдение.

## **Раздел 4. Итоговая работа**

*Теоретическая часть*: подведение итоговпервого года обучения.

*Практическая часть:* выполнение работы по создание фотоколлажа в видео редакторе SonyVegasPro

*Форма контроля:* наблюдение.

Второй год обучения

*Базовый уровень*

## **Раздел 1. Введение**

Тема 1.1 Вводное занятие. Повторение знаний редакторов Paint, Word.

*Теоретическая часть:*закрепление знаний по технике безопасности работы на компьютере. Закрепление знаний работы в редакторахPaint, Word.

*Практическая часть:*выполнение работы на редакторахPaint с рисунками, в редактореWord с текстом.

*Форма контроля:* наблюдение

## **Раздел 2. Презентации в программе Power Point.**

Тема 2.1. Запуск программы Power Point. Окно программы: название презентации, строка меню, панель инструментов, панель форматирования. Демонстрация слайдов.

*Теоретическая часть:*знакомство с окном программы: название презентации, строка меню, панель инструментов, панель форматирования.

*Практическая часть*: выполнение работы по запуску программы Power Point. *Форма контроля:* наблюдение

Тема 2.2. Дизайн, шаблоны слайдов. Навыки работы с программой

*Теоретическая часть:*знакомство с вариантами дизайна, шаблонов слайдов

*Практическая часть:*выполнение работы по выбору дизайна, вставки текста, рисунка, демонстрация презентации.

*Форма контроля:* наблюдение

Тема 2.3.Вставка анимации в презентацию, рисунка, музыки в слайд.

*Теоретическая часть:*ознакомить со вставкой анимации в презентацию, рисунков, музыки в слайд.

*Практическая часть:*работа совставкой анимации, музыки, рисунков в слайды.

*Форма контроля:* наблюдение

Тема 2.4. Работа посозданию презентации на выбранную тему.

*Теоретическая часть:* повторение знаний по работе с презентацией в программе Power Point.

*Практическая часть:*работа по созданию презентации в программе Power Point и показ презентации.

*Форма контроля*: наблюдение.

## **Раздел 3: Редактор AbodePhotoshop**

Тема 3.1 Знакомство с рабочей панелью редактораAbodePhotoshop.

*Теоретическая часть:* ознакомление с настройками интерфейса, инструментами, основами навигации, истории операций.

*Практическая часть:*работа с настройками интерфейса, инструментами. *Форма контроля:* наблюдение.

Тема 3.2 Знакомство с рабочей панелью редактораAbodePhotoshop.

*Теоретическая часть:* ознакомление с видами форматов растровых файлов JPG, PSD, TIF, GIF, PNG. Масштабы изображения, изменения размера фото.

*Практическая часть:*работа с масштабами изображения и изменение размера фото.

*Форма контроля:* наблюдение.

Тема 3.3 Знакомство с рабочей панелью редактораAbodePhotoshop.

*Теоретическая часть:* ознакомление с работой со слоями, исправление горизонта.

*Практическая часть:* работа со слоями и исправление горизонта.

*Форма контроля:* наблюдение.

Тема 3.4 Знакомство с рабочей панелью редактораAbodePhotoshop.

*Теоретическая часть:*ознакомление с кадрированием, перемещением и видами трансформации.

*Практическая часть:*работа с видами трансформации и кадрированием. Создание новогодней открытки.

*Форма контроля*: наблюдение.

## **Раздел 4: Редактор Publisher**

Тема 4.1. Знакомство с программой Publisher и командным меню

*Теоретическая часть:* знакомство с командным меню: Главная, Вставка, Макет страницы.

*Практическая часть:*работа с программойPublisher. Запуск программы.

*Форма контроля:* наблюдение.

Тема 4.2. Знакомство и изучение панели инструмента Главная.

*Теоретическая часть:* знакомство с панели инструмента Главная: шрифт, абзац, объекты.

*Практическая часть:*работа с панелью инструменты Главная: шрифт, абзац, объекты.

*Форма контроля:* наблюдение.

Тема 4.3. Знакомство и изучение панели инструмента Вставка

*Теоретическая часть:* знакомство с панели инструмента Вставка: страницы, таблицы, иллюстрации

*Практическая часть:*работа с панелью инструменты Вставка: страницы, таблицы, иллюстрации.

*Форма контроля:* наблюдение.

Тема 4.3. Знакомство и изучение панели инструмента Макет страницы

*Теоретическая часть*: знакомство с панели инструмента Макет страницы: шаблоны, макет, фон страницы

*Практическая часть:* работа с панелью инструменты Макет страницы: шаблоны, макет, фон страницы

*Форма контроля:* наблюдение.

## **Раздел 5. Итоговая работа**

Тема 5.1. Создание буклета на выбранную тему.

*Практическая часть:* создание буклета на выбранную тему.

*Форма контроля:* наблюдение.

## **1.5 Матрица содержания программы**

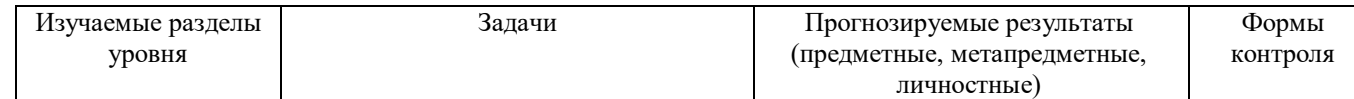

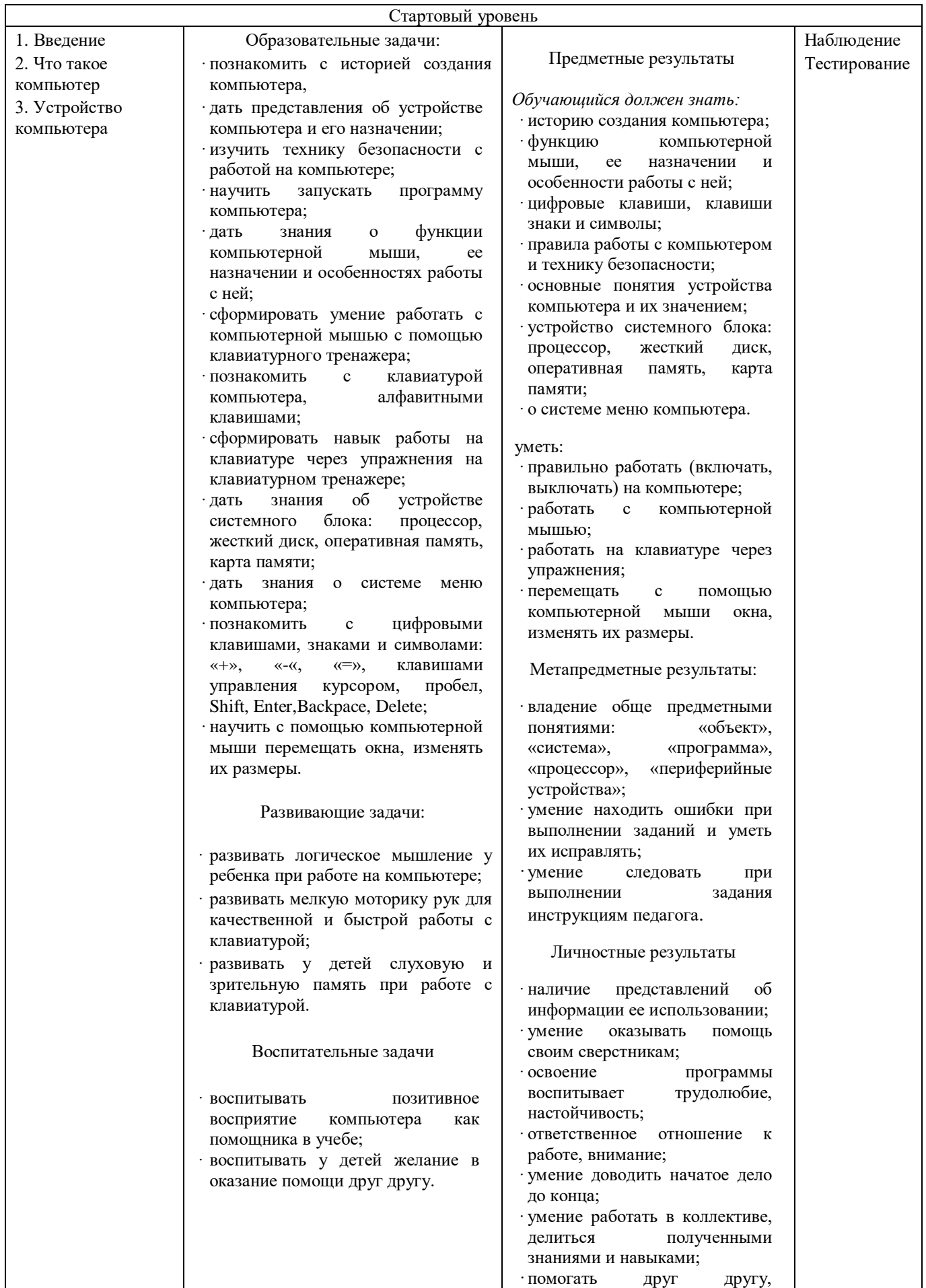

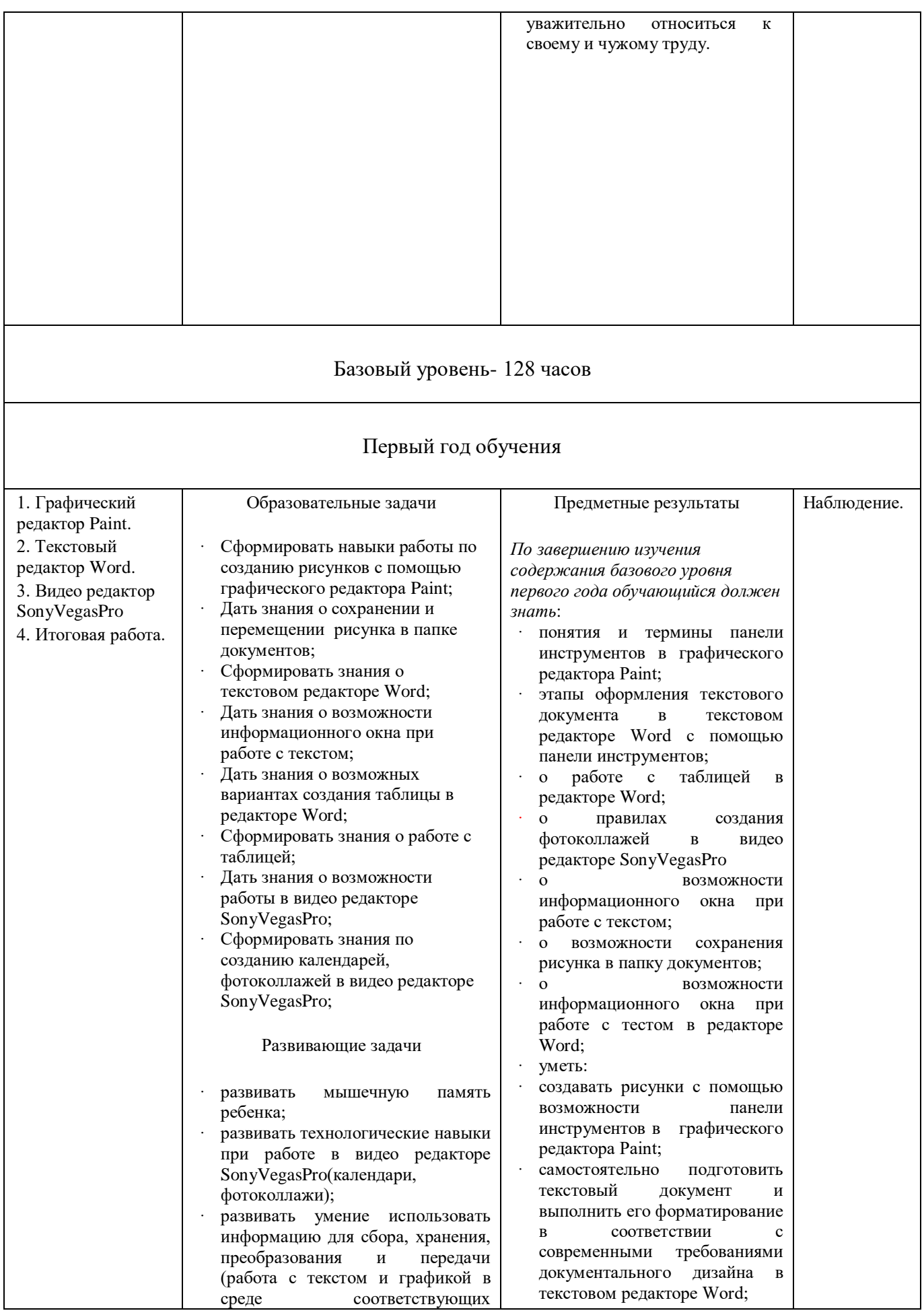

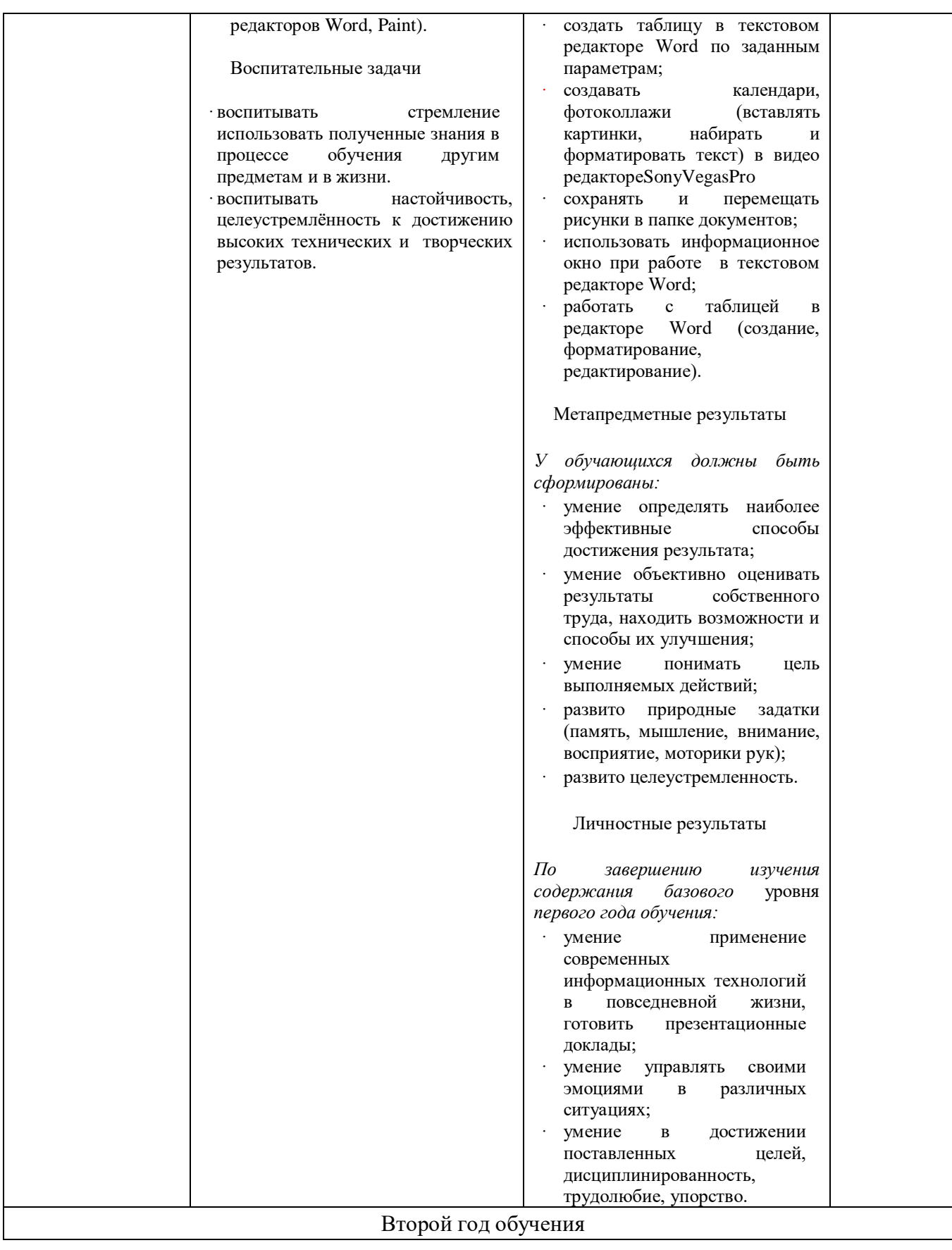

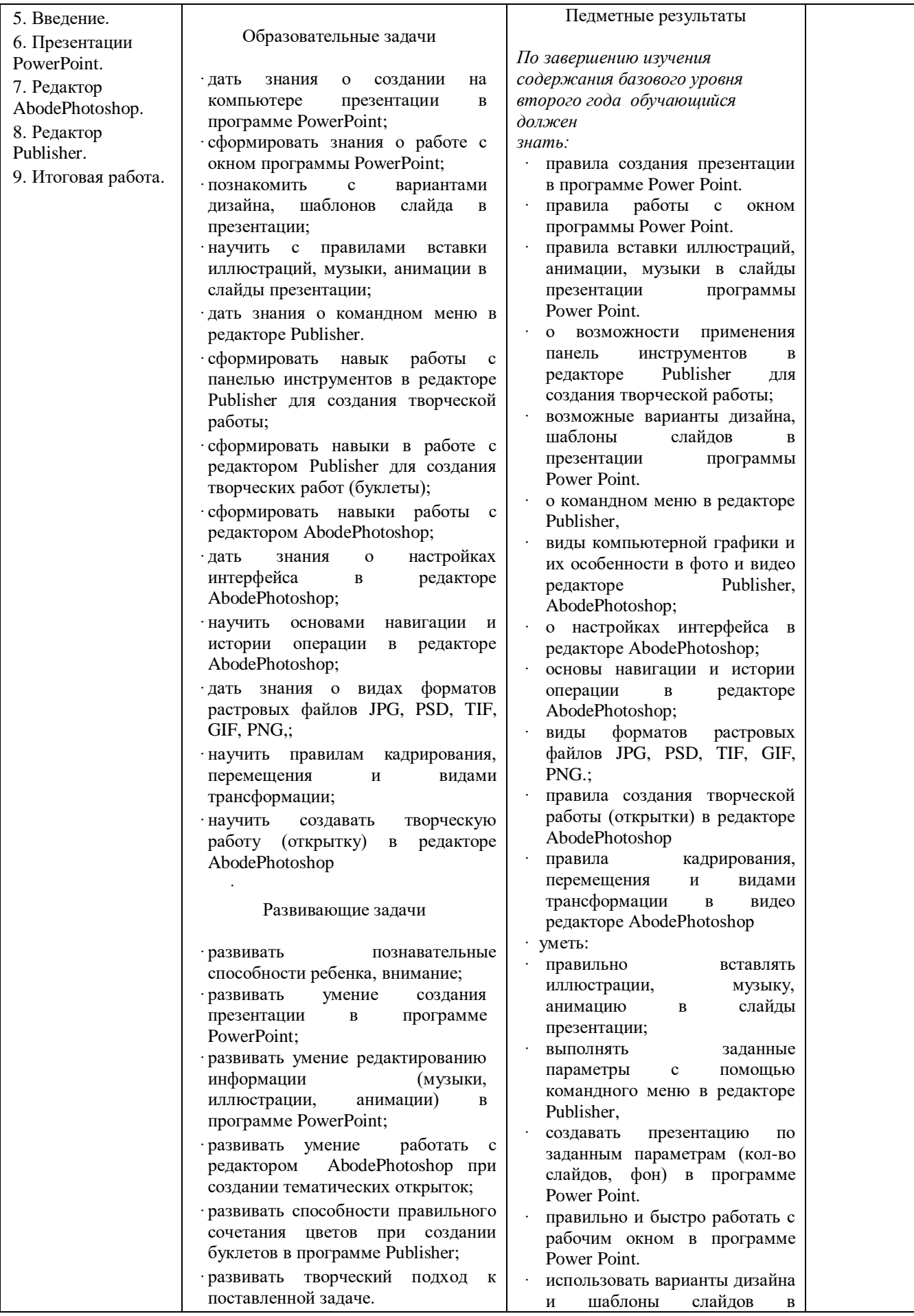

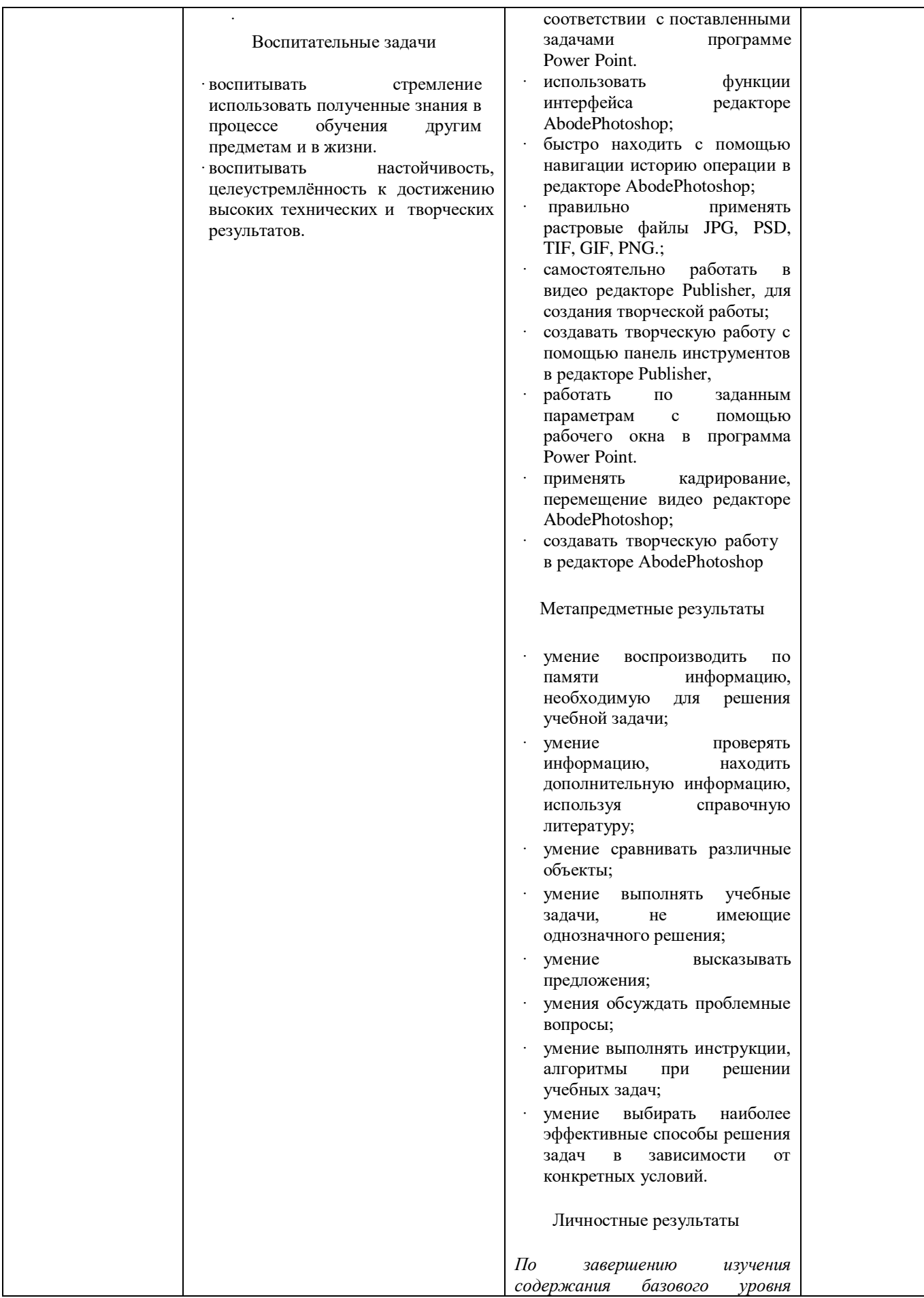

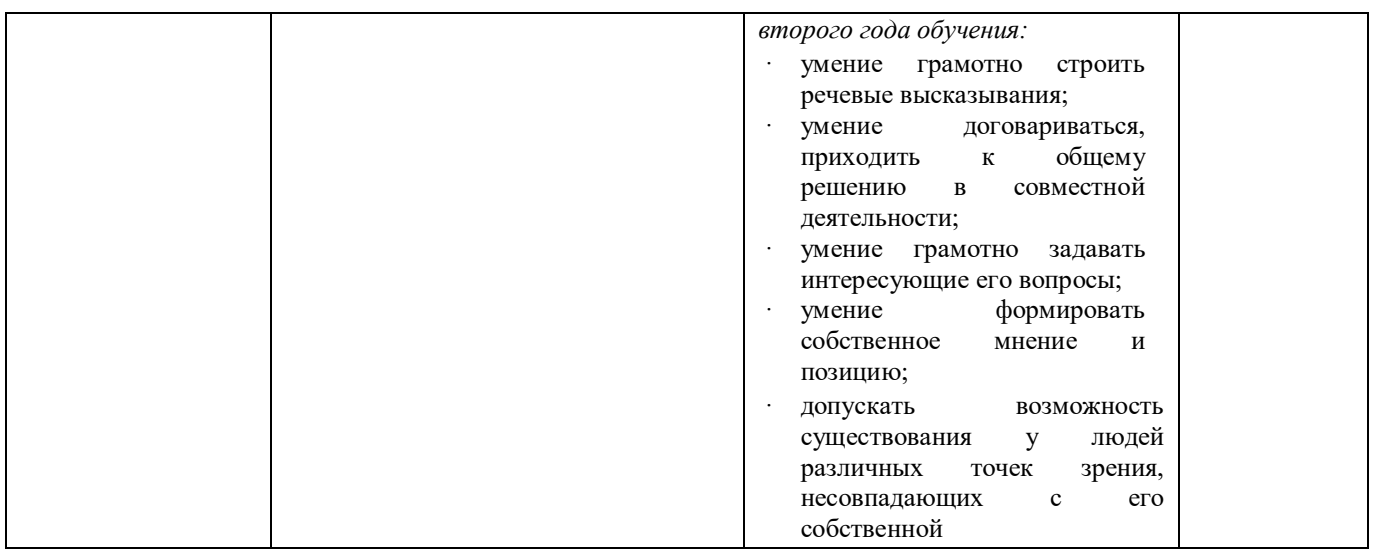

# **1.6 Планируемые результаты**

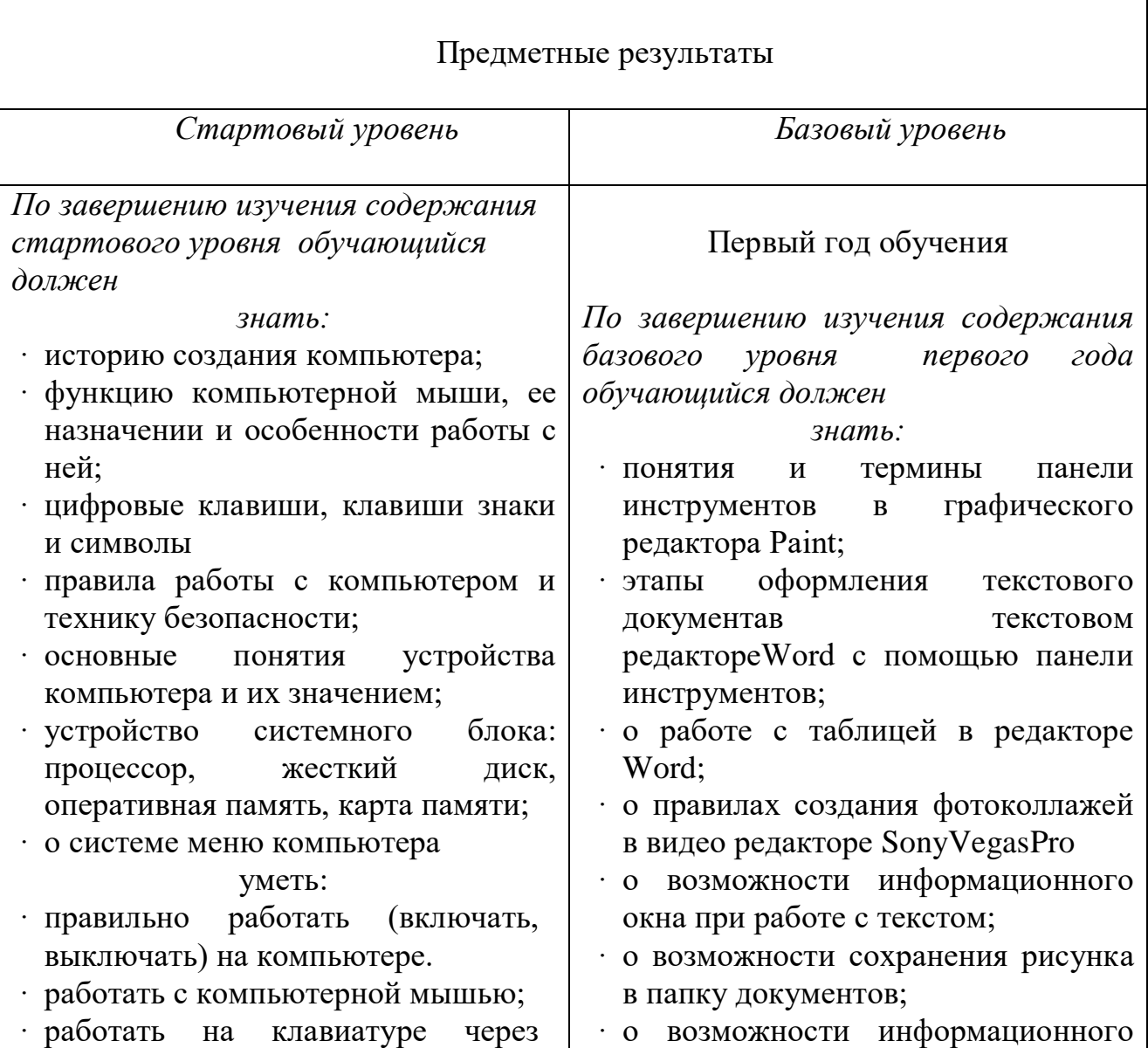

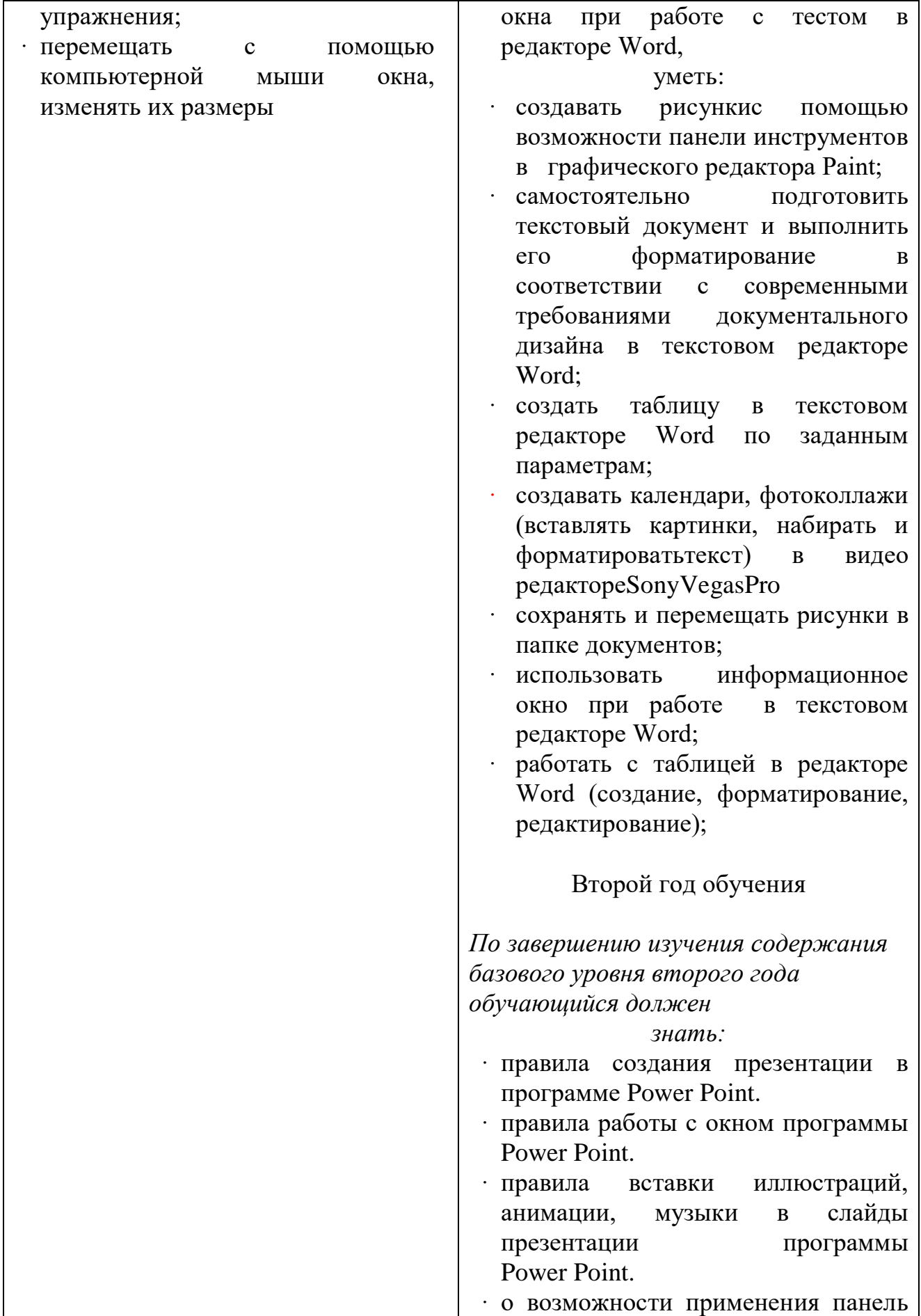

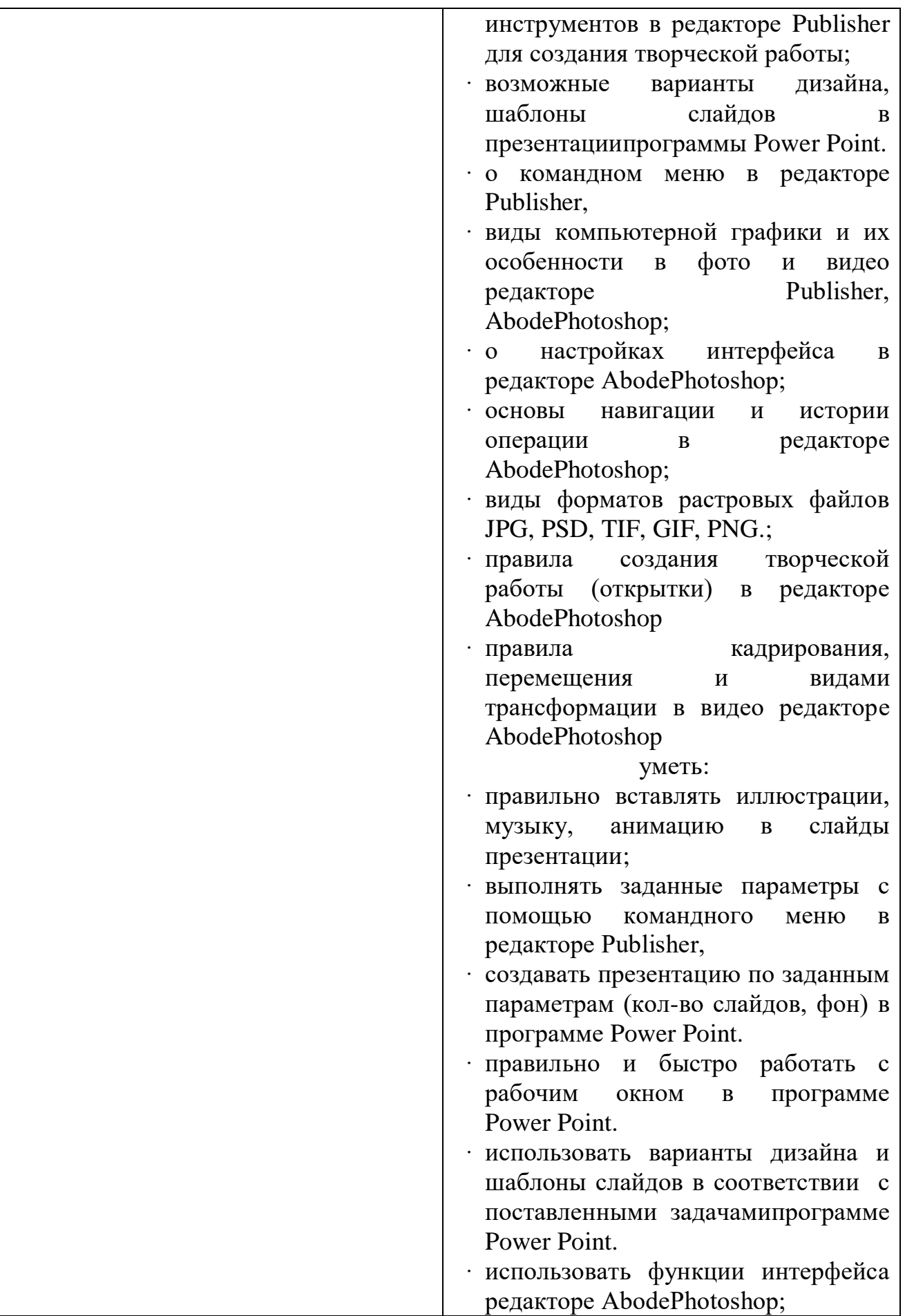

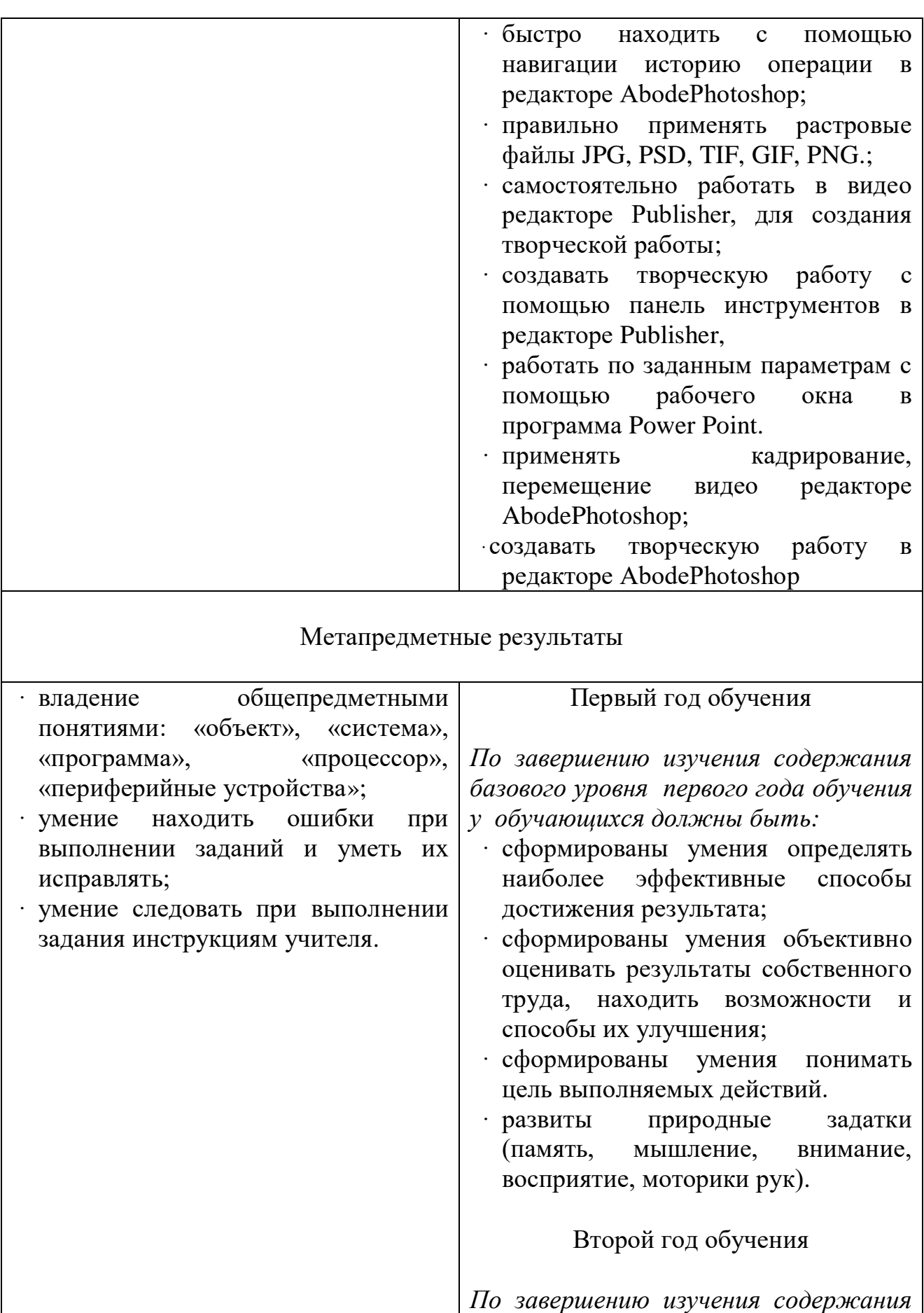

*базового уровня второго года у* 

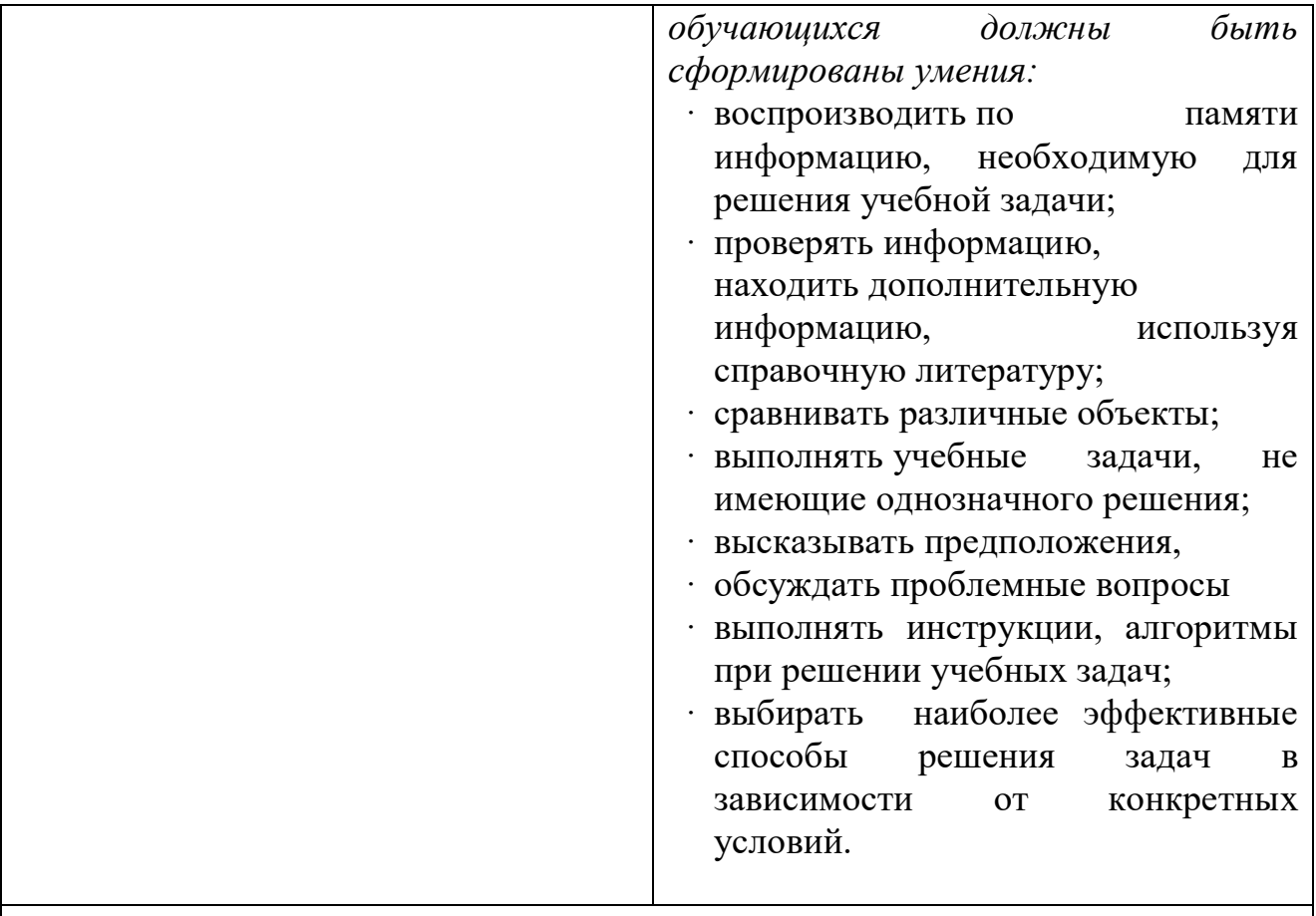

# Личностные результаты

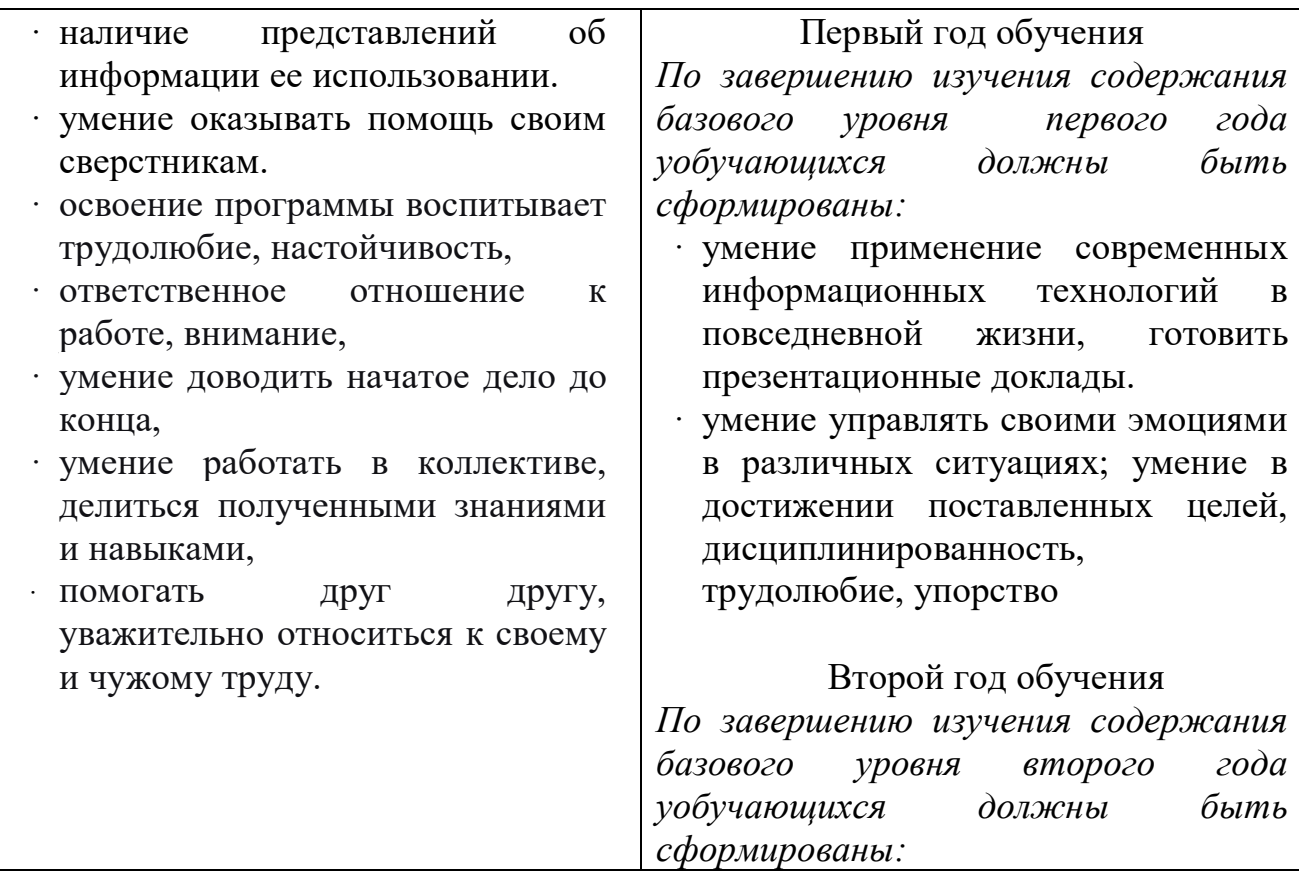

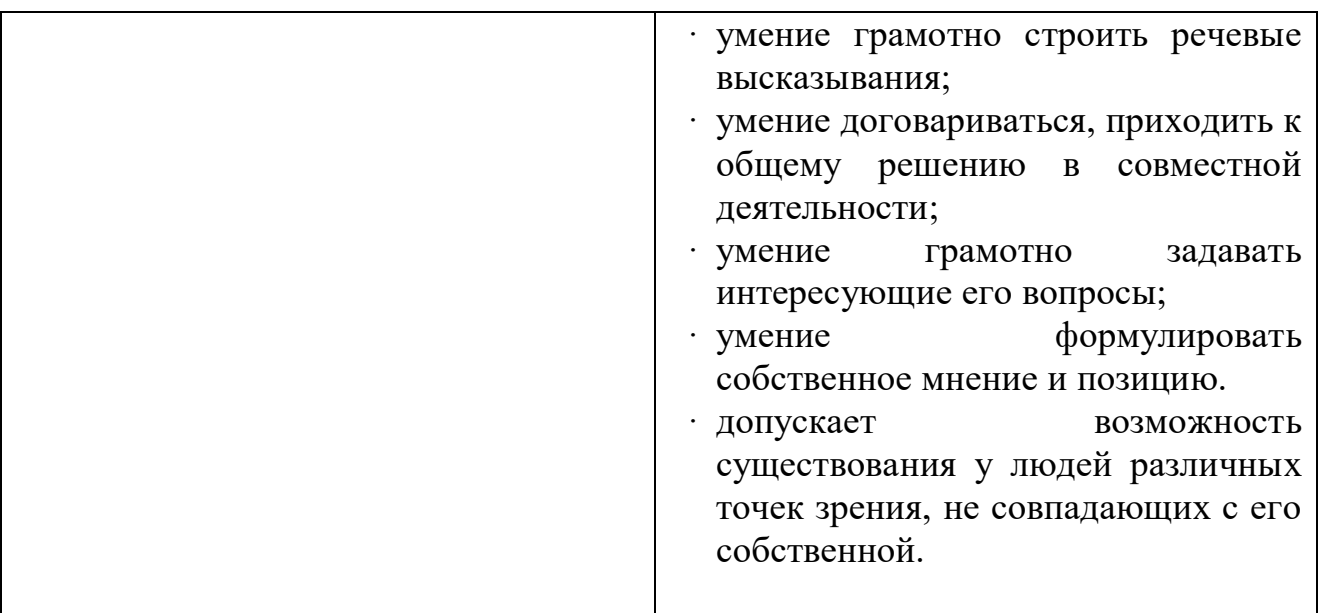

# **Раздел 2. Комплекс организационно – педагогических условий**

## **2.1 Учебный план**

Первый год обучения

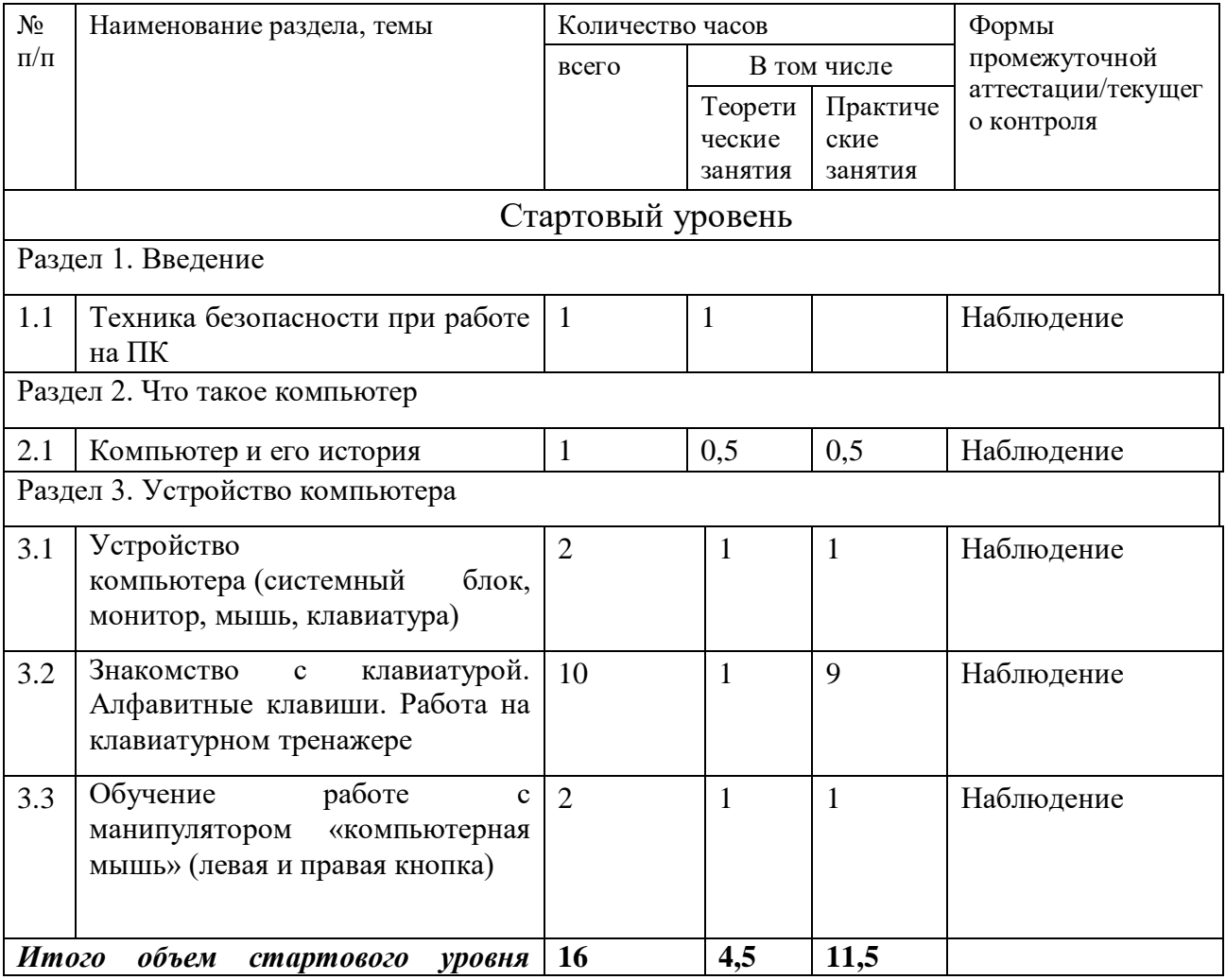

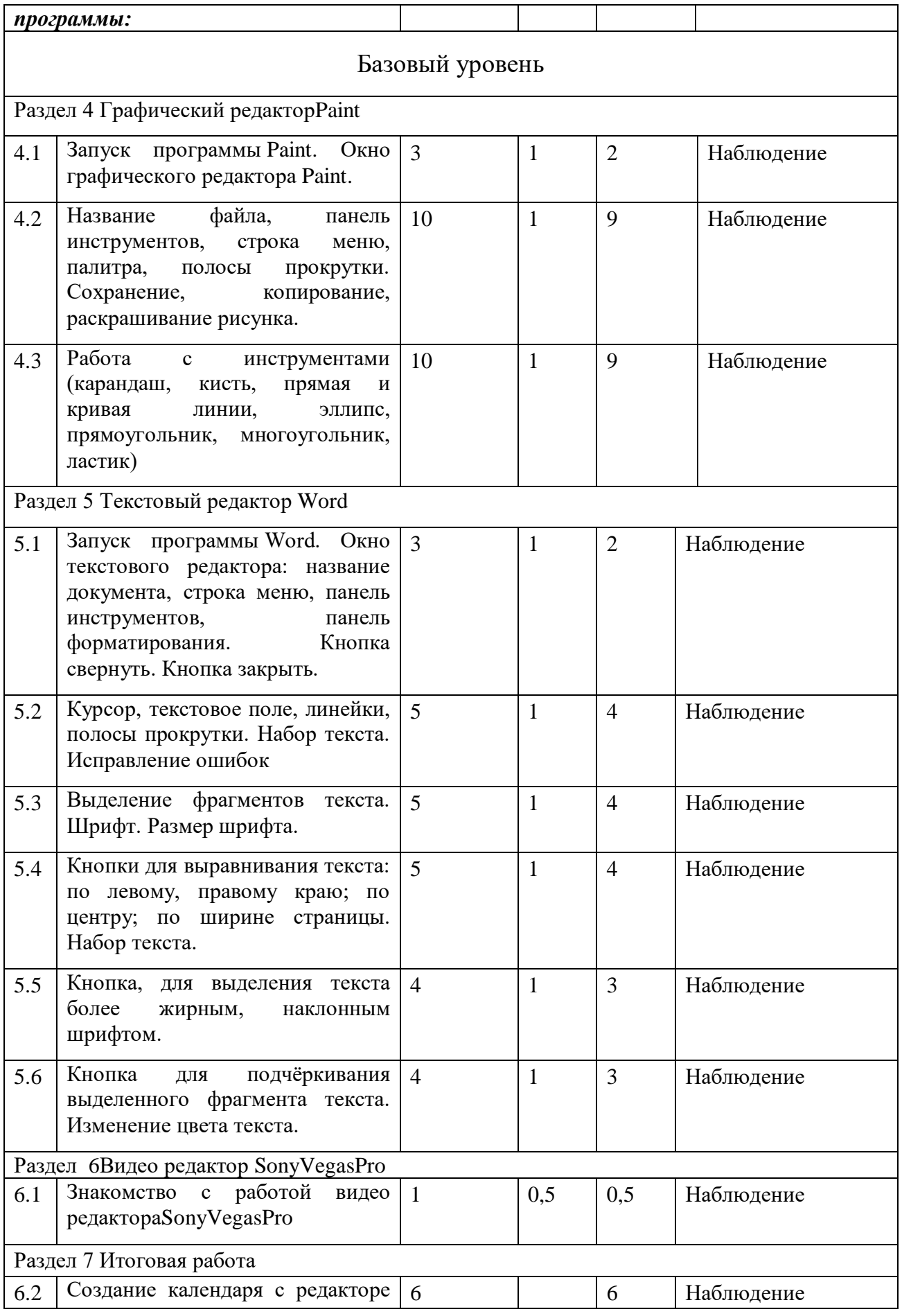

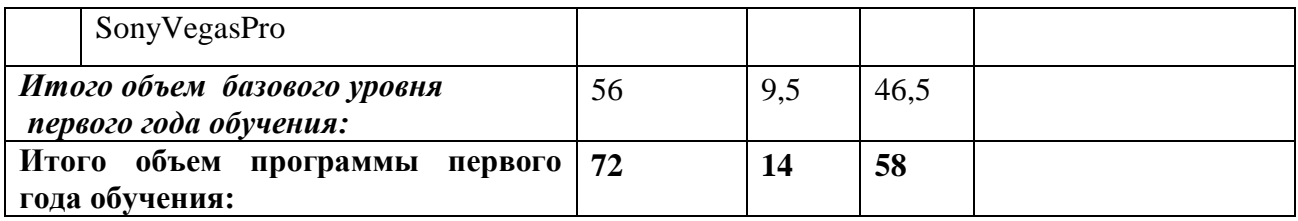

# **2.2 Календарный учебный график**

# Первый год обучения

## **Первая группа**

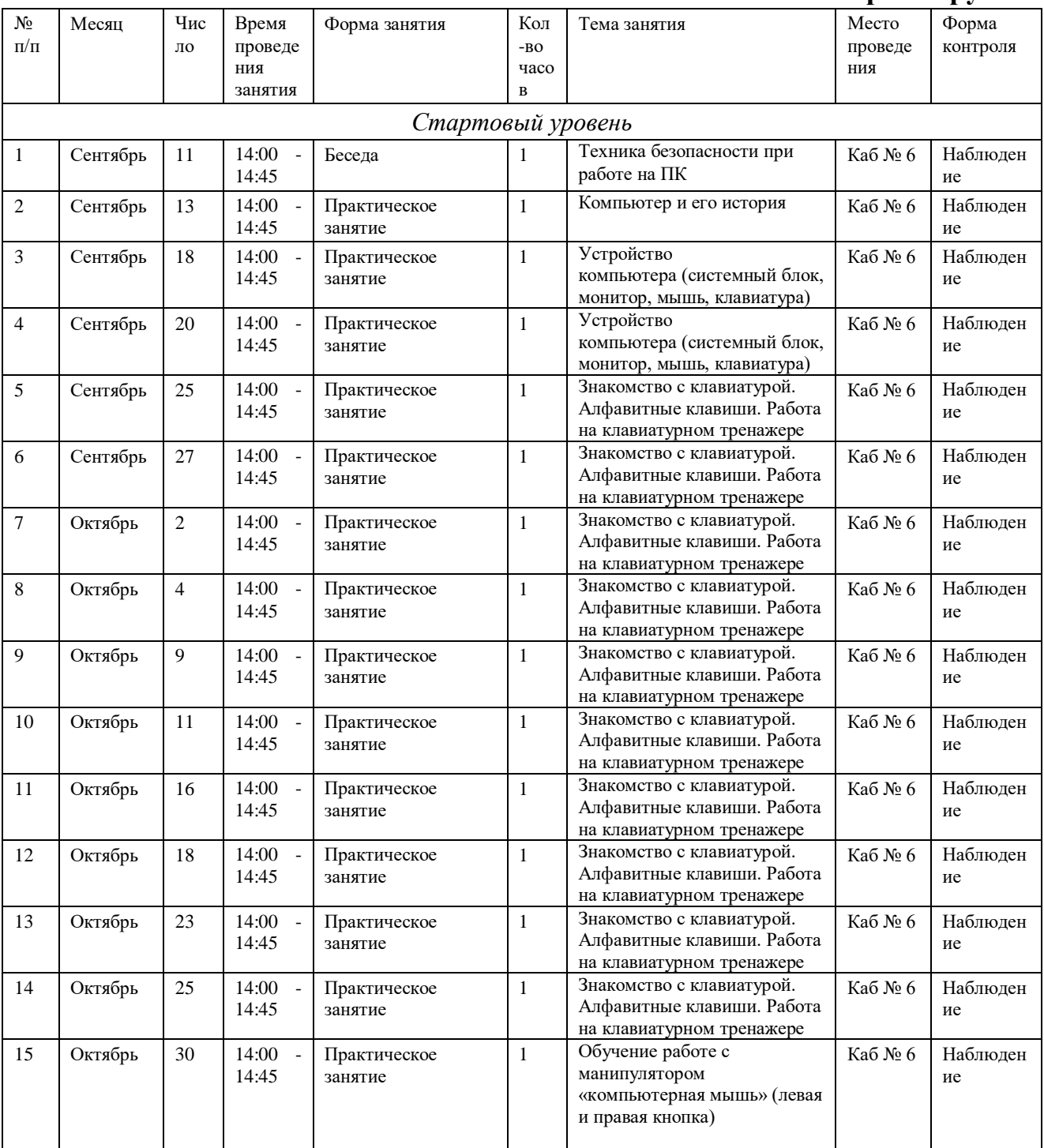

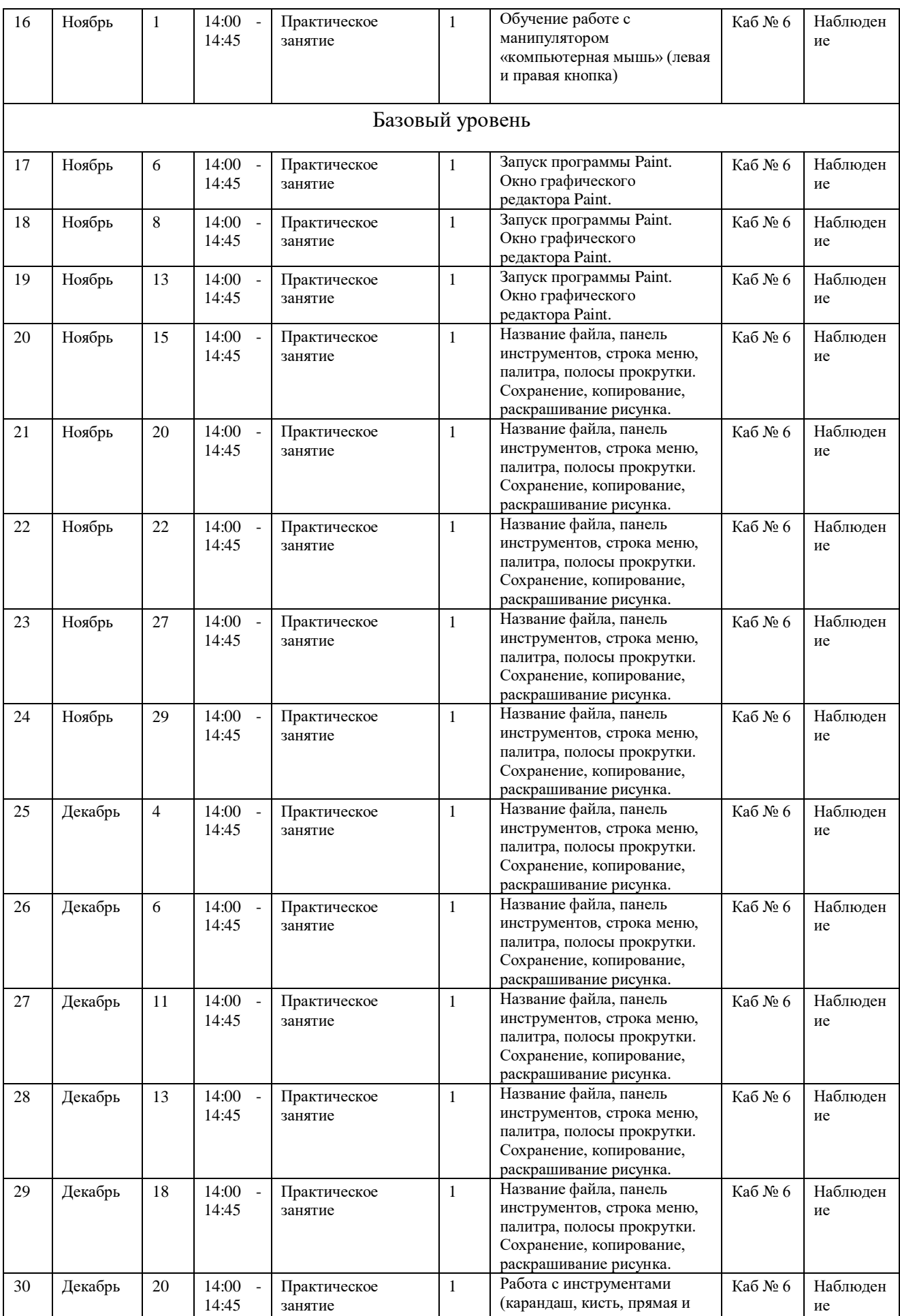

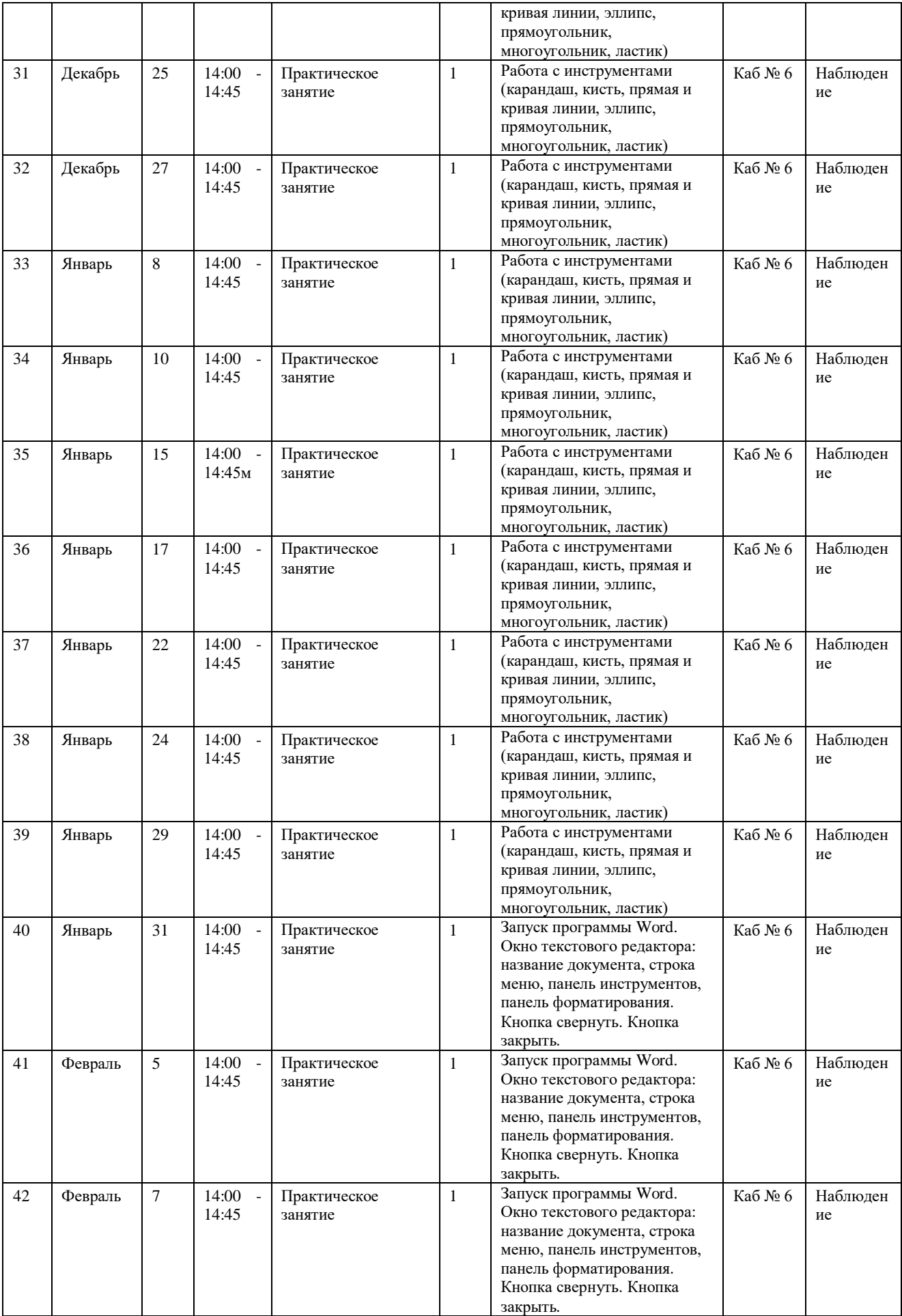

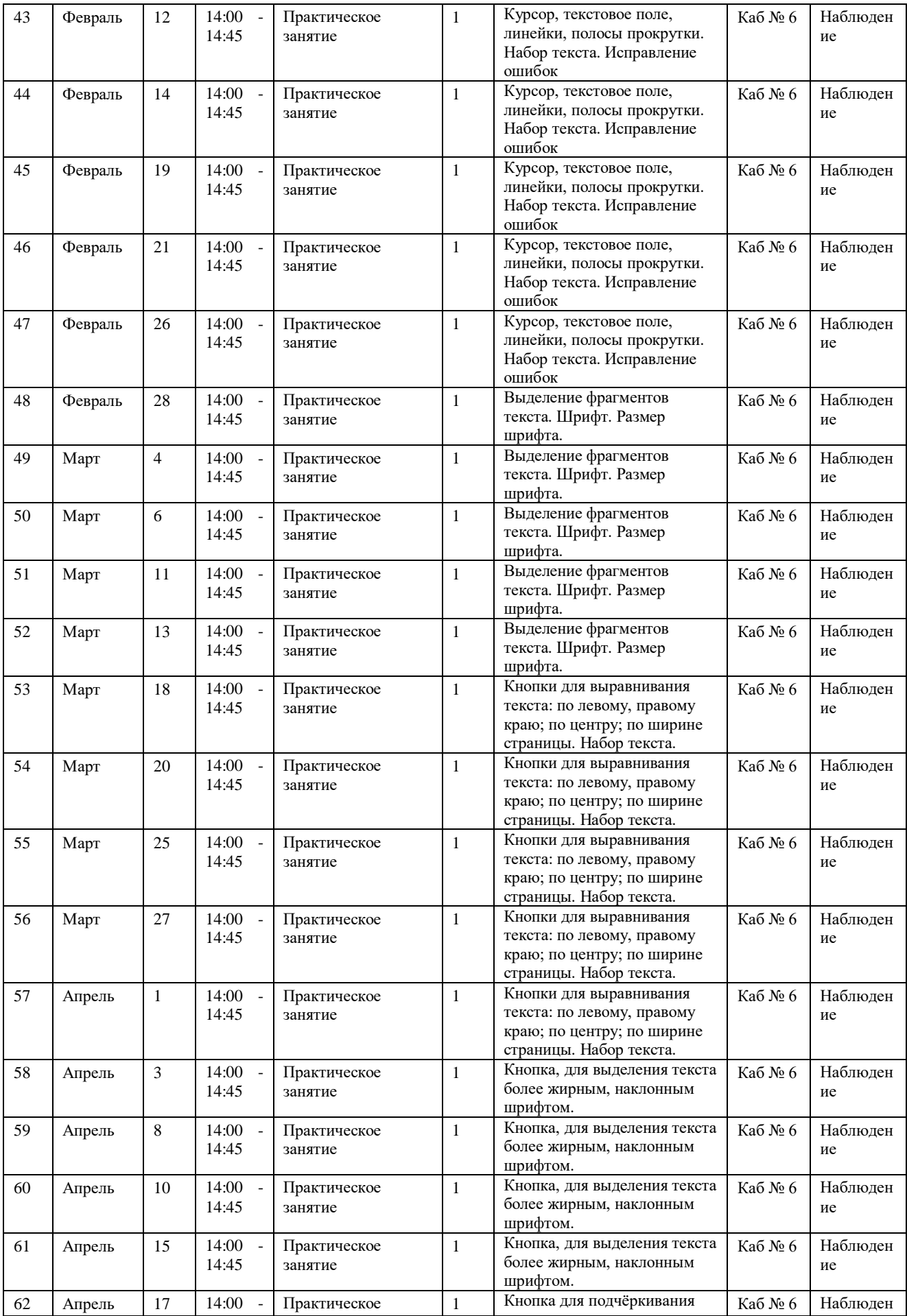

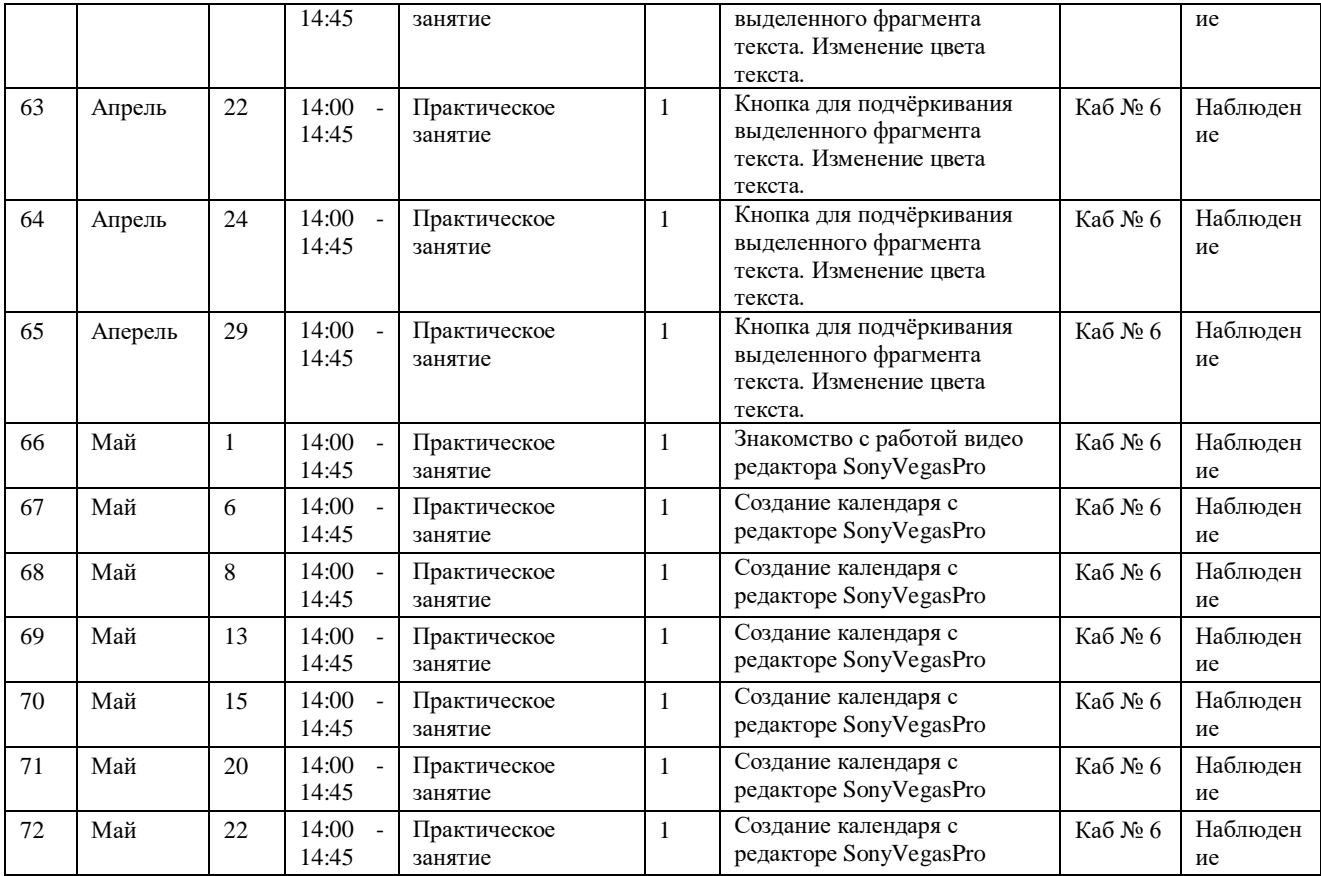

## **Вторая группа**

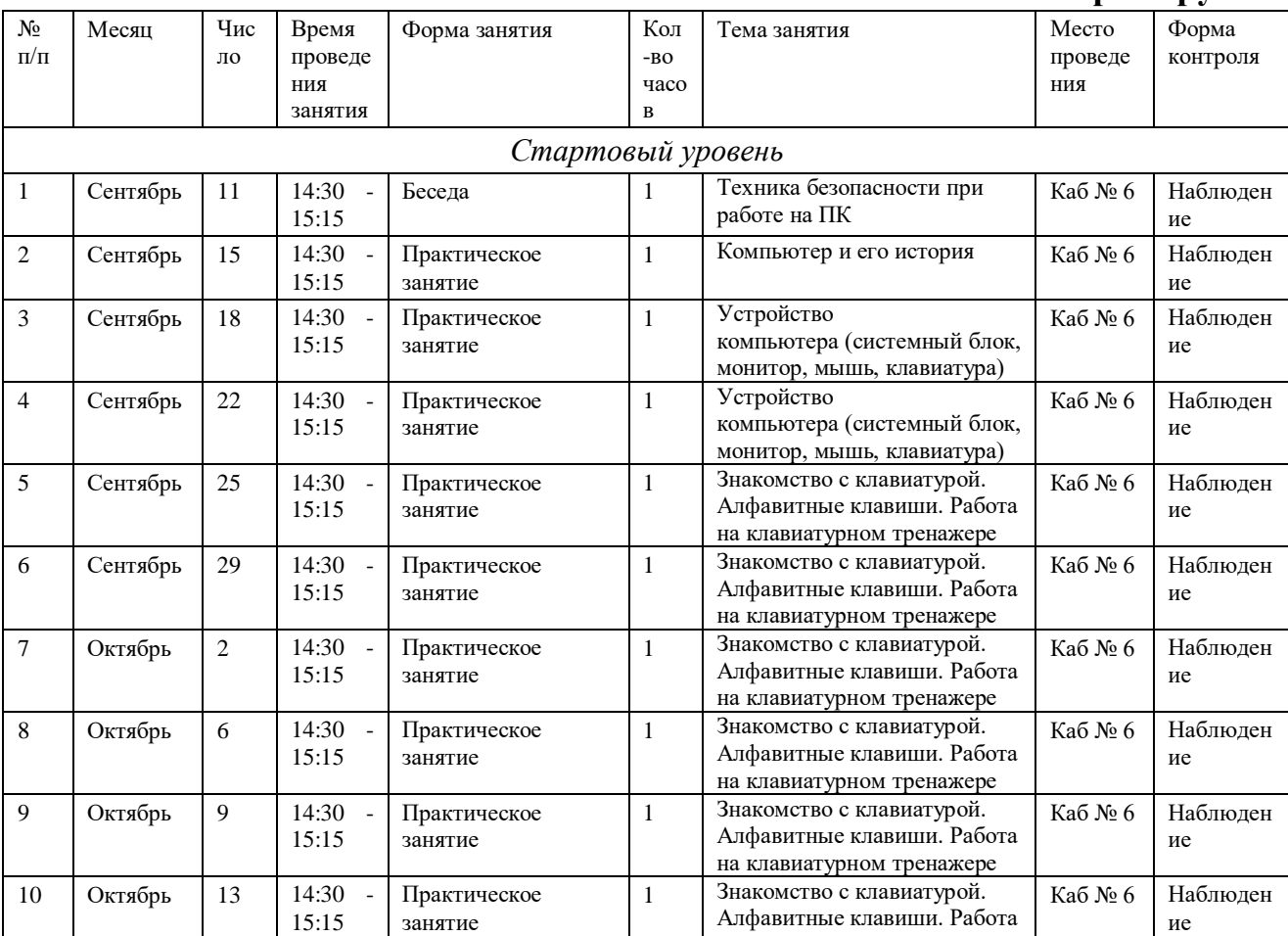

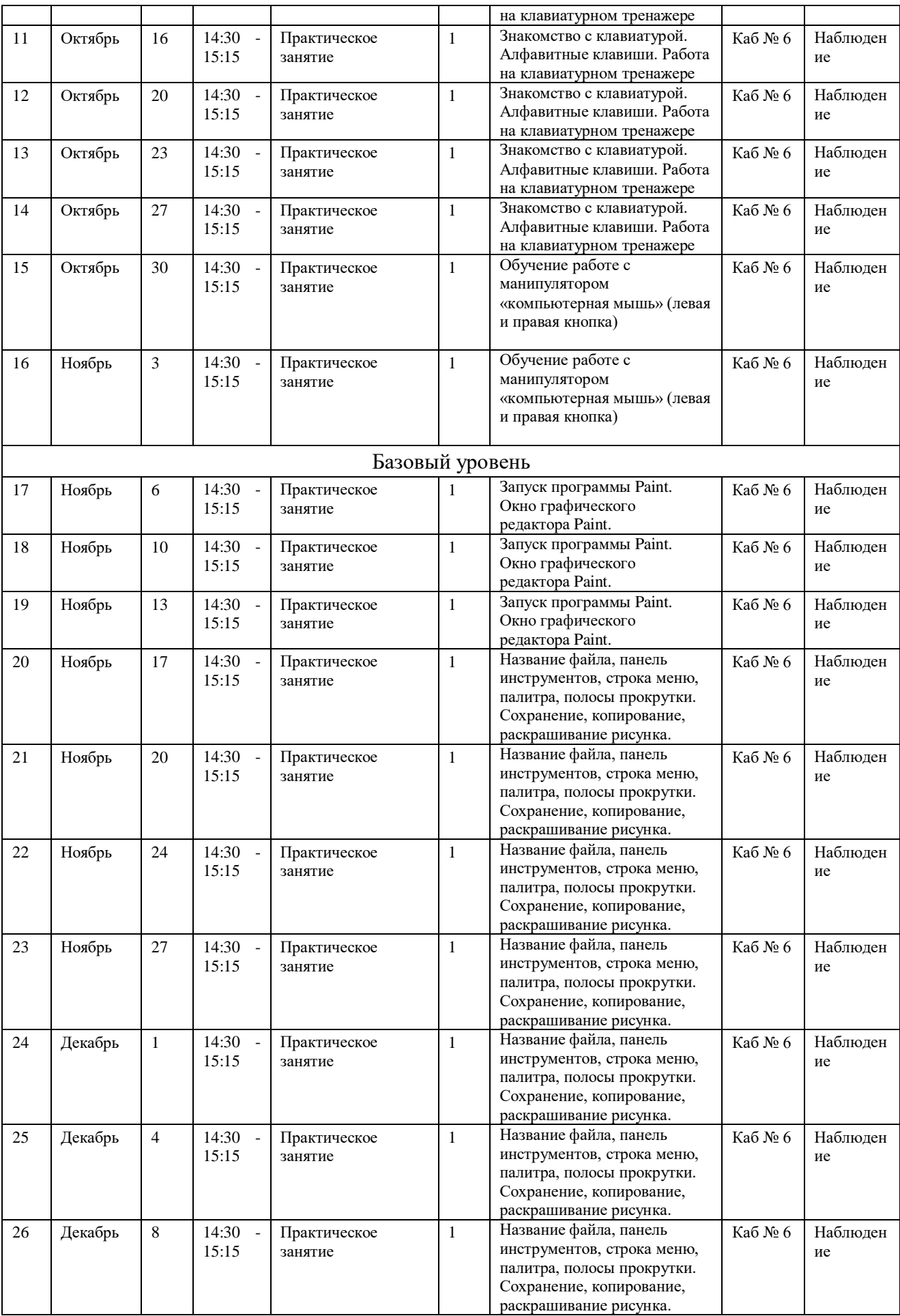

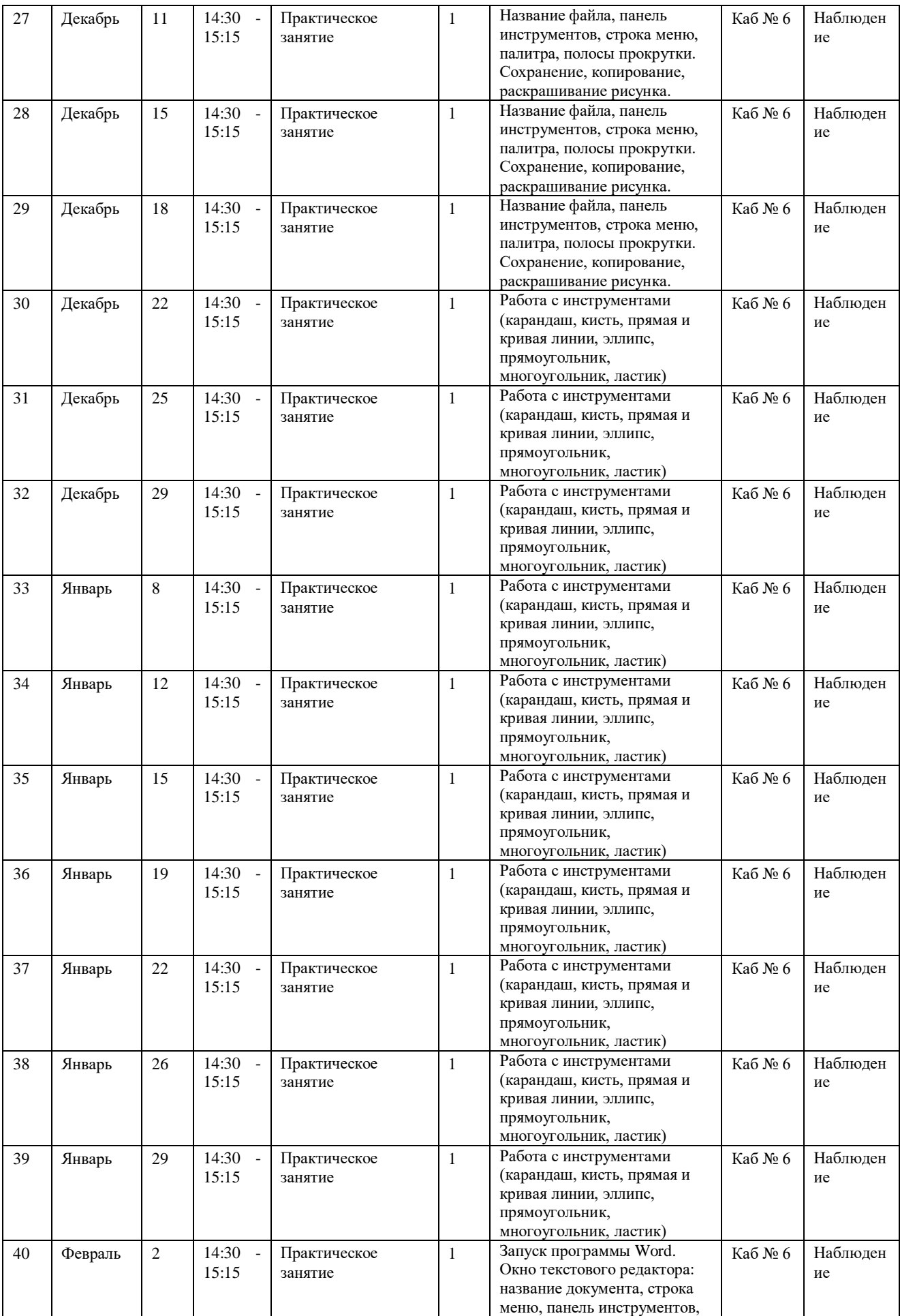

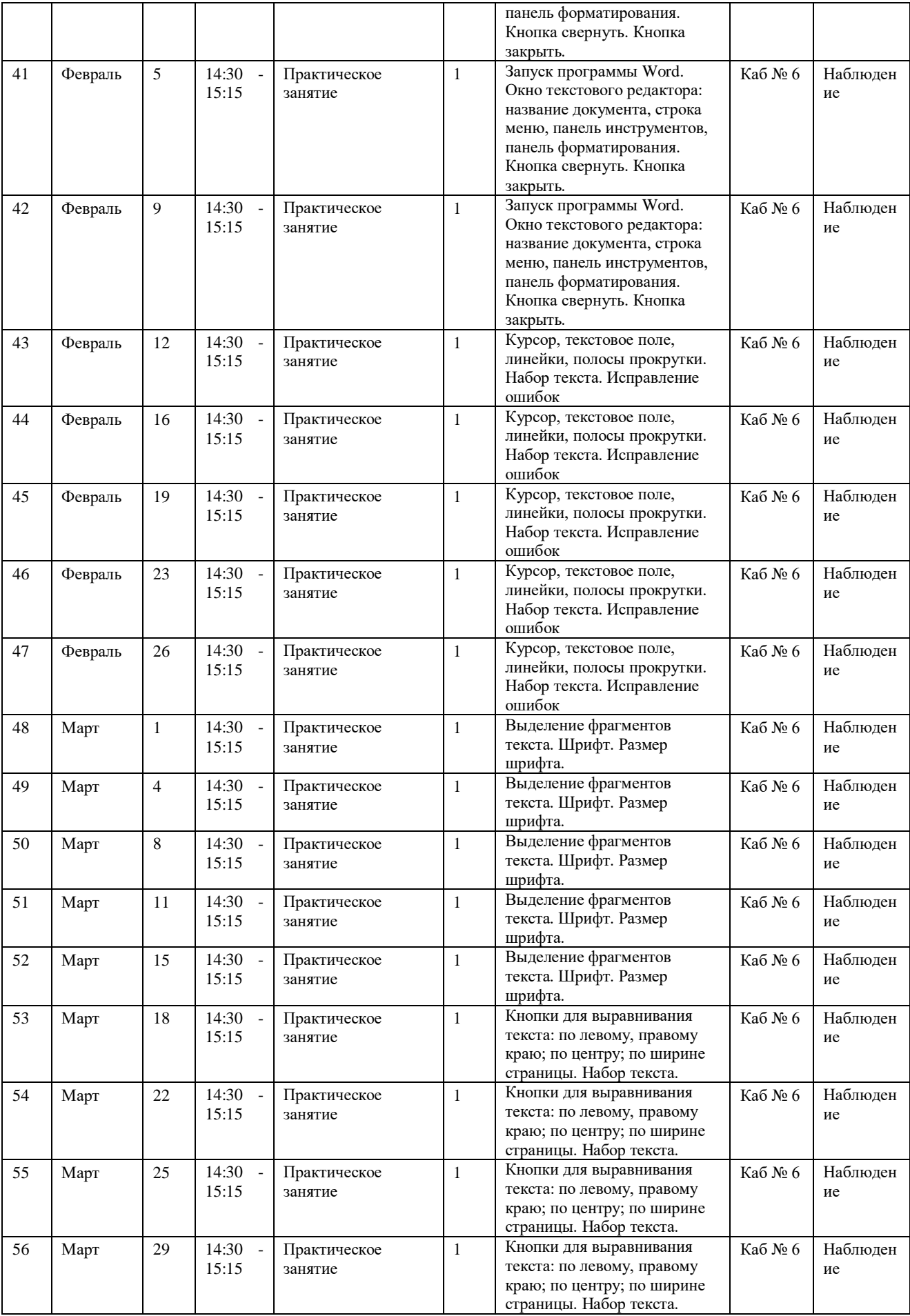

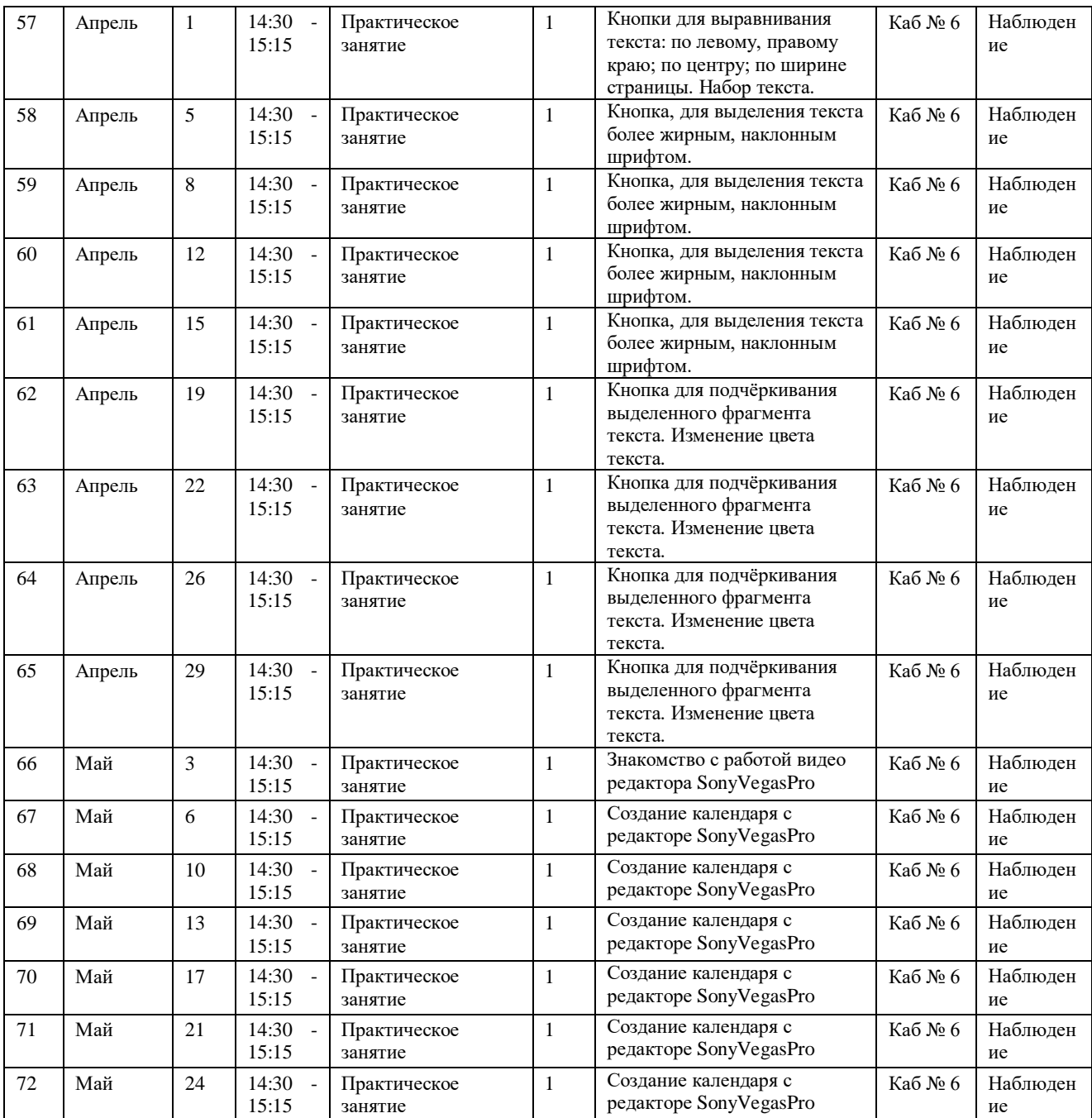

## **Третья группа**

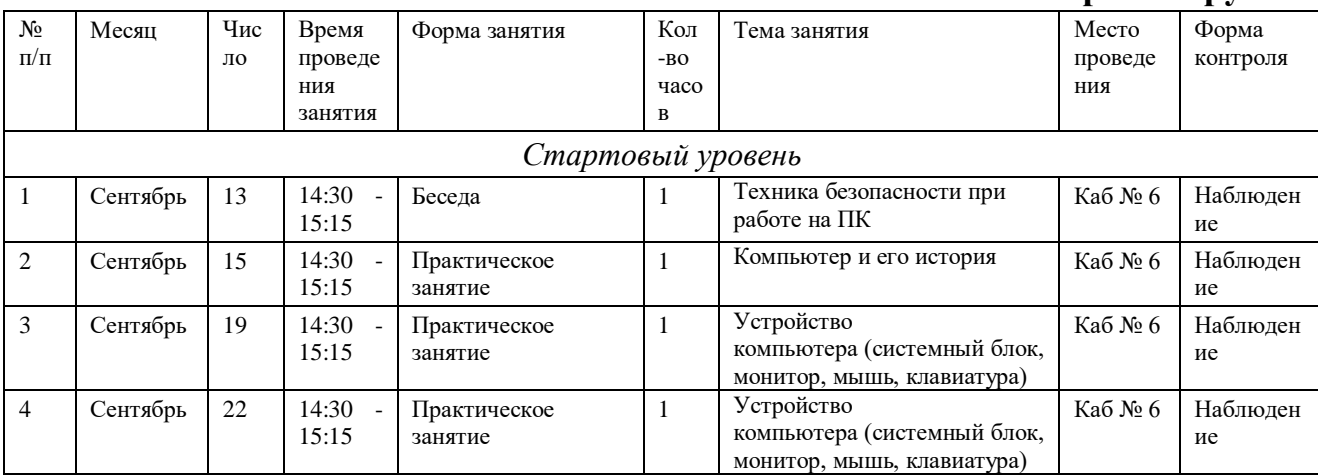

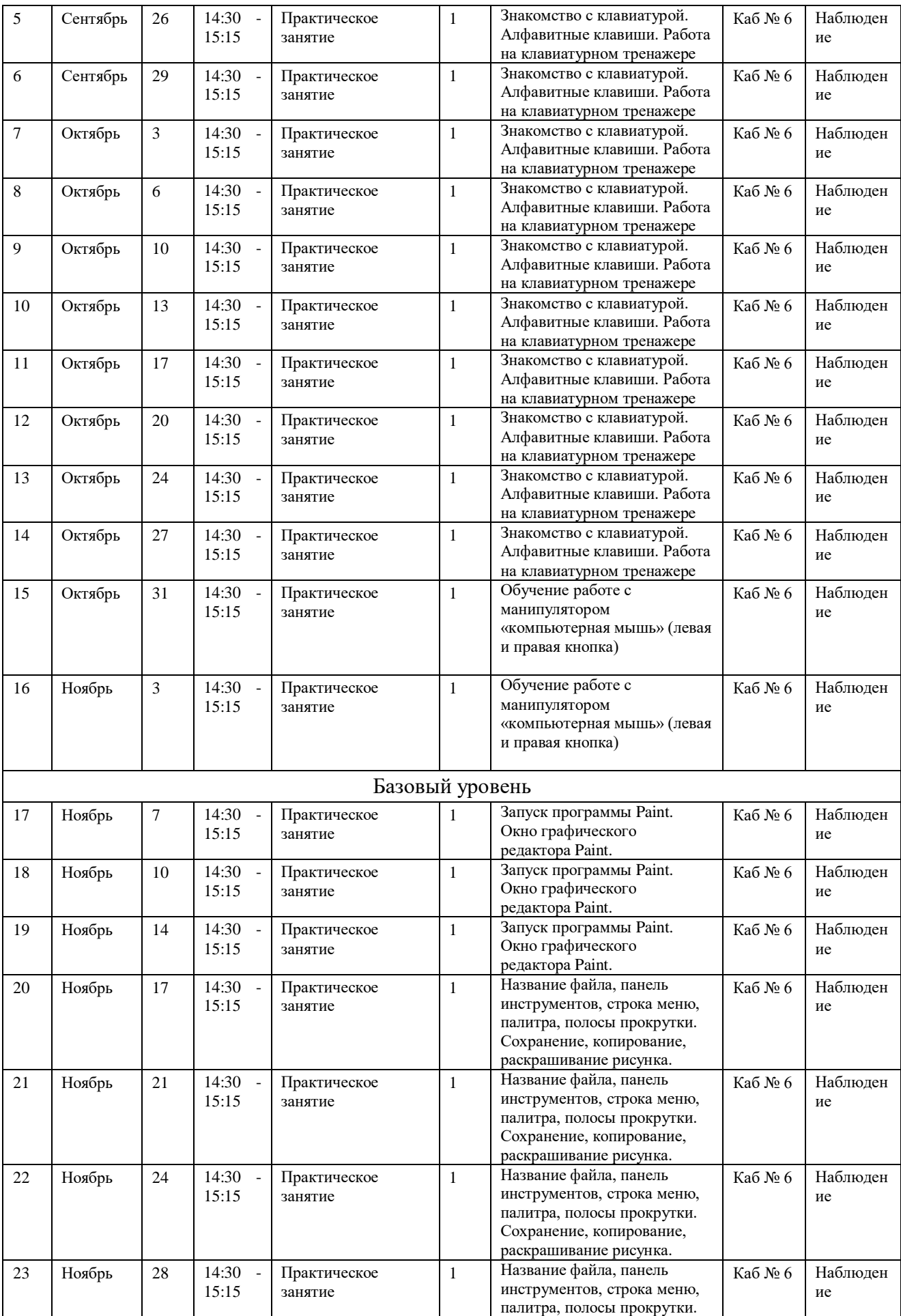

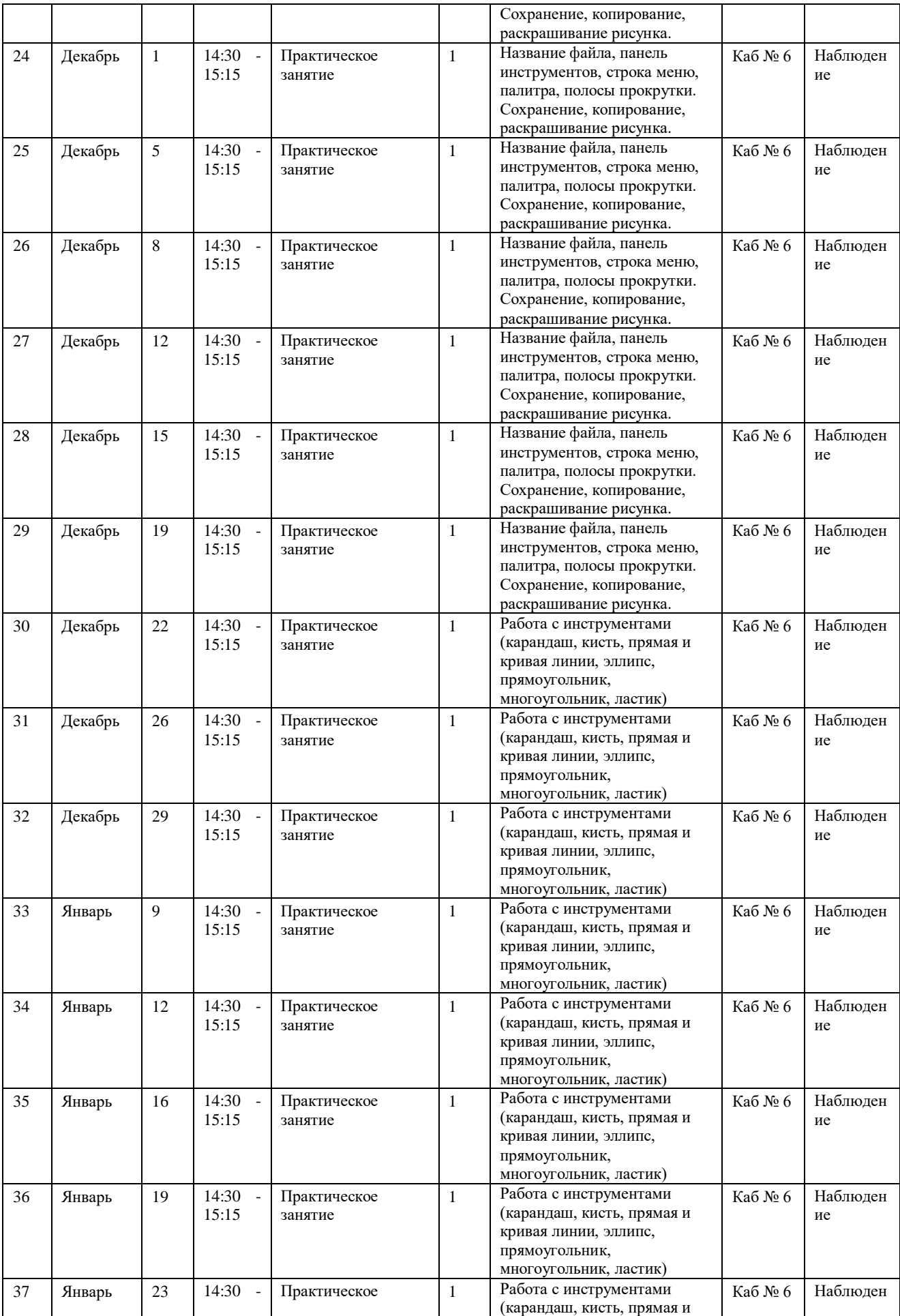

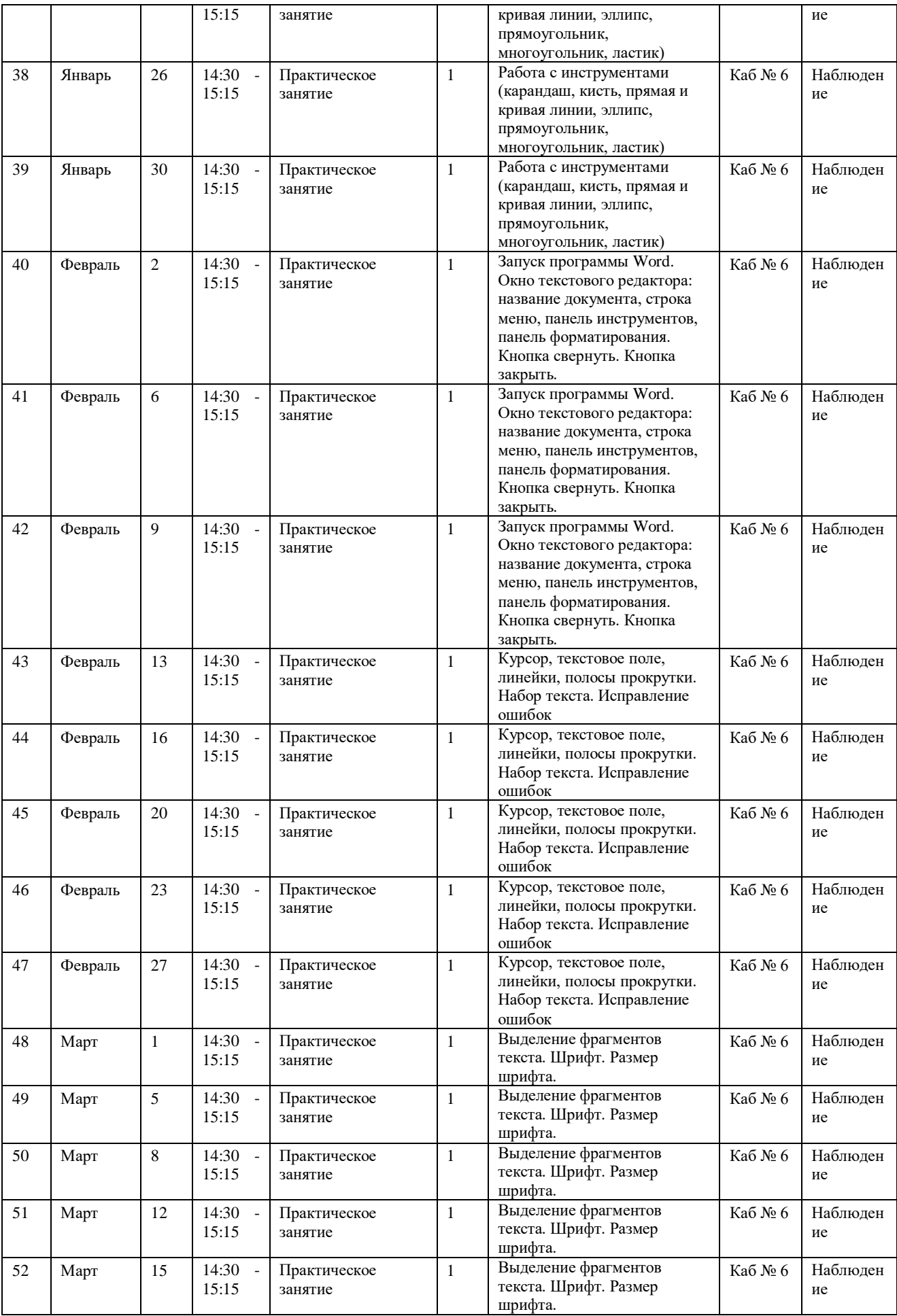

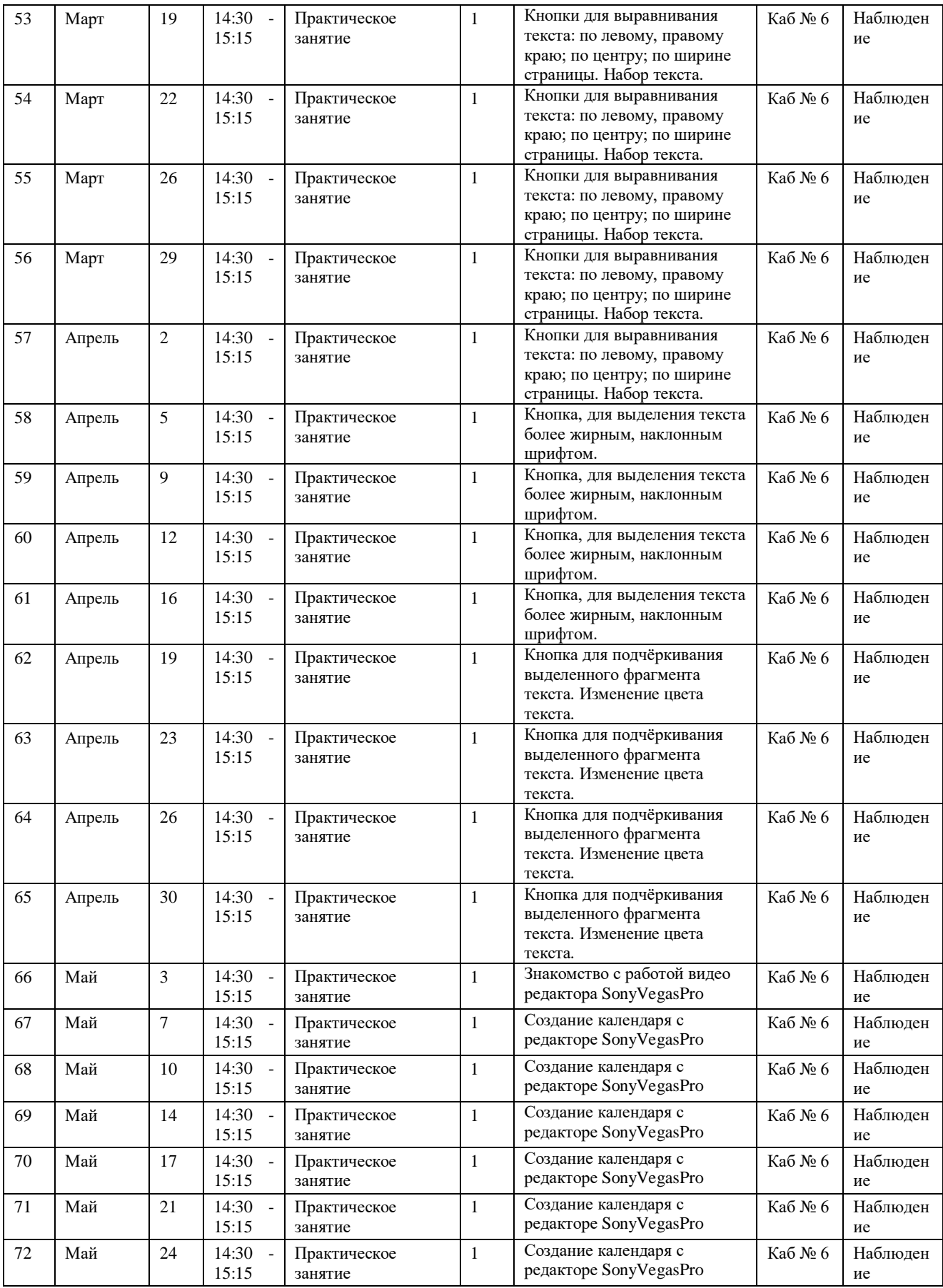

# Второй год обучения

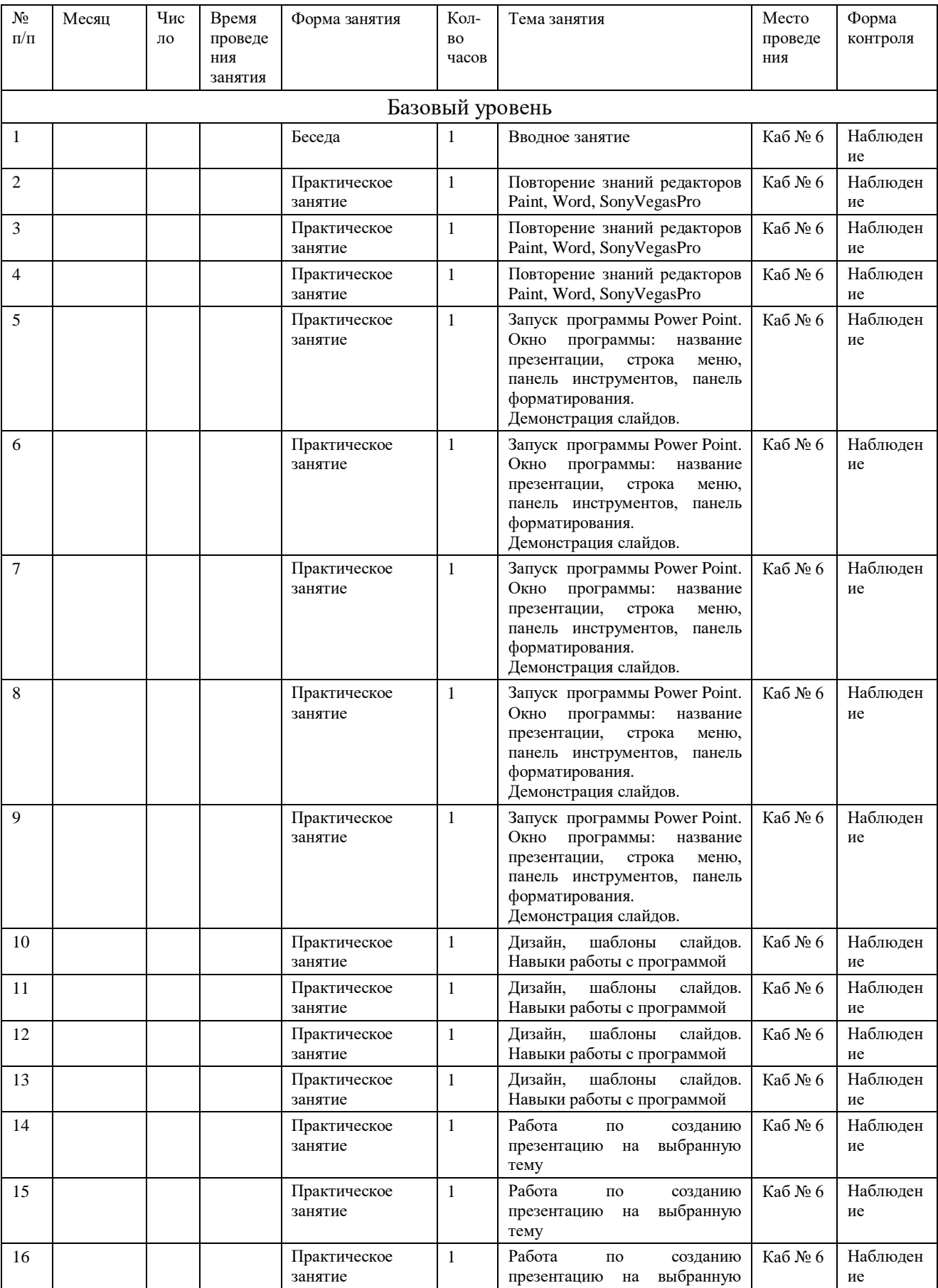

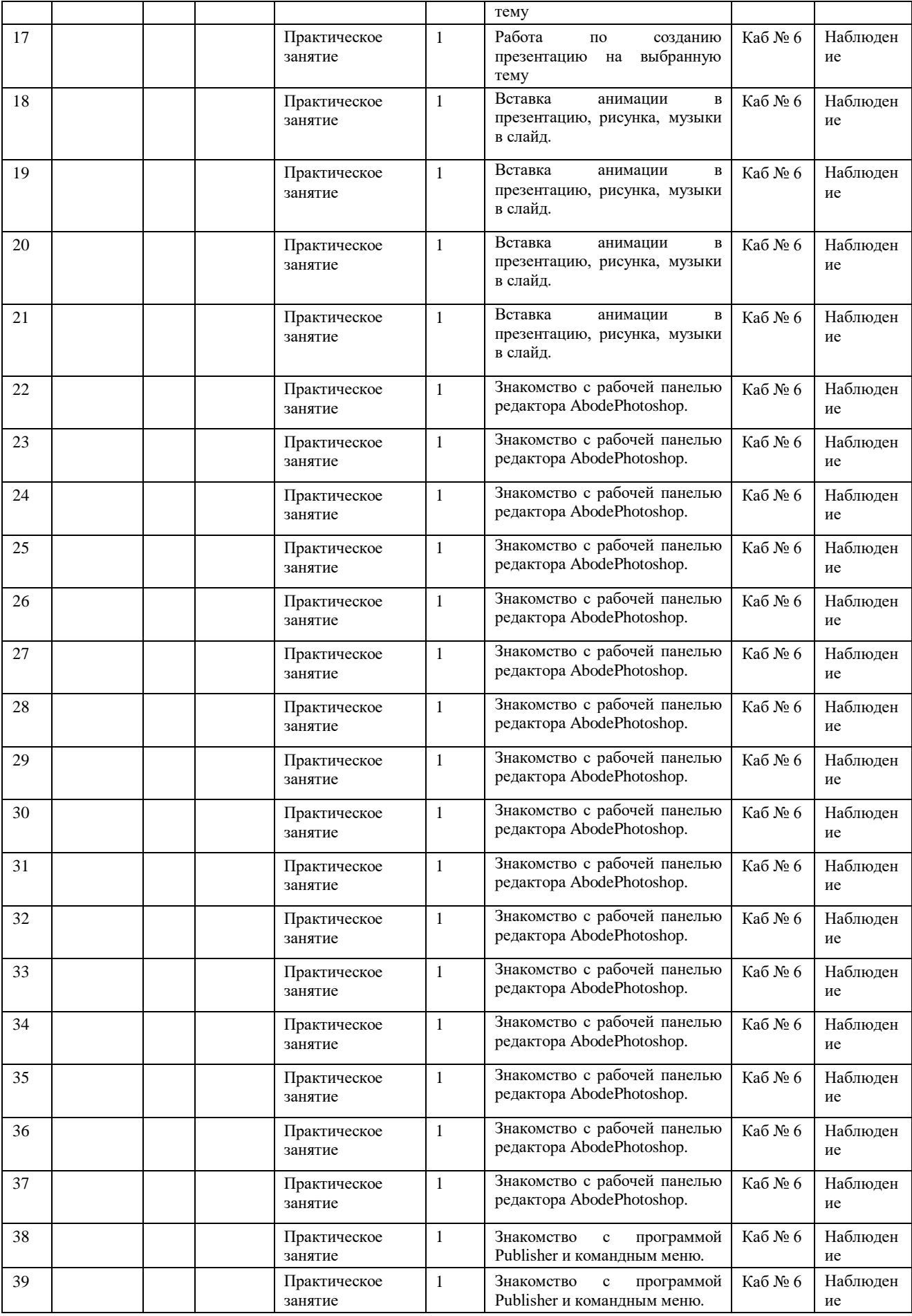

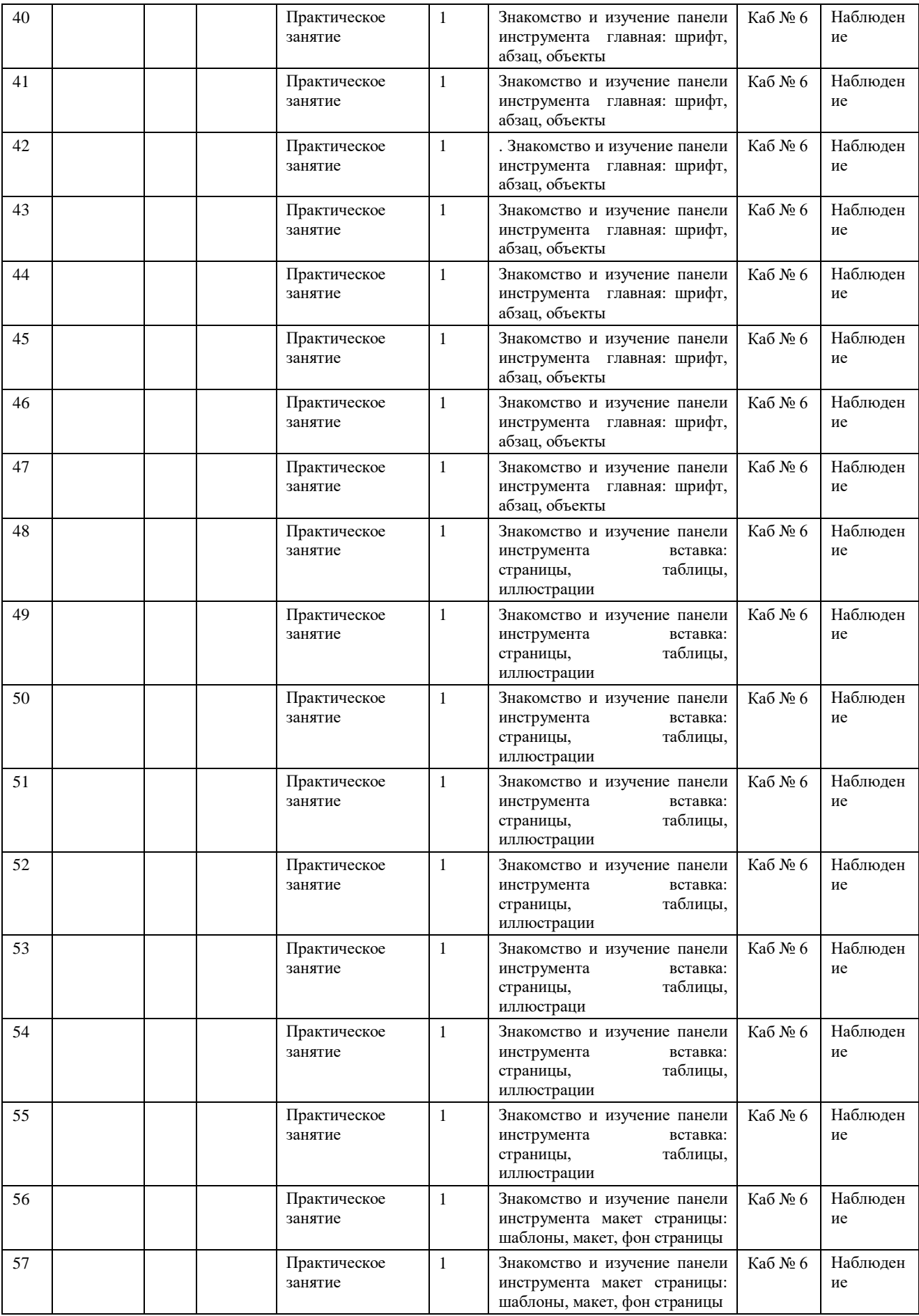

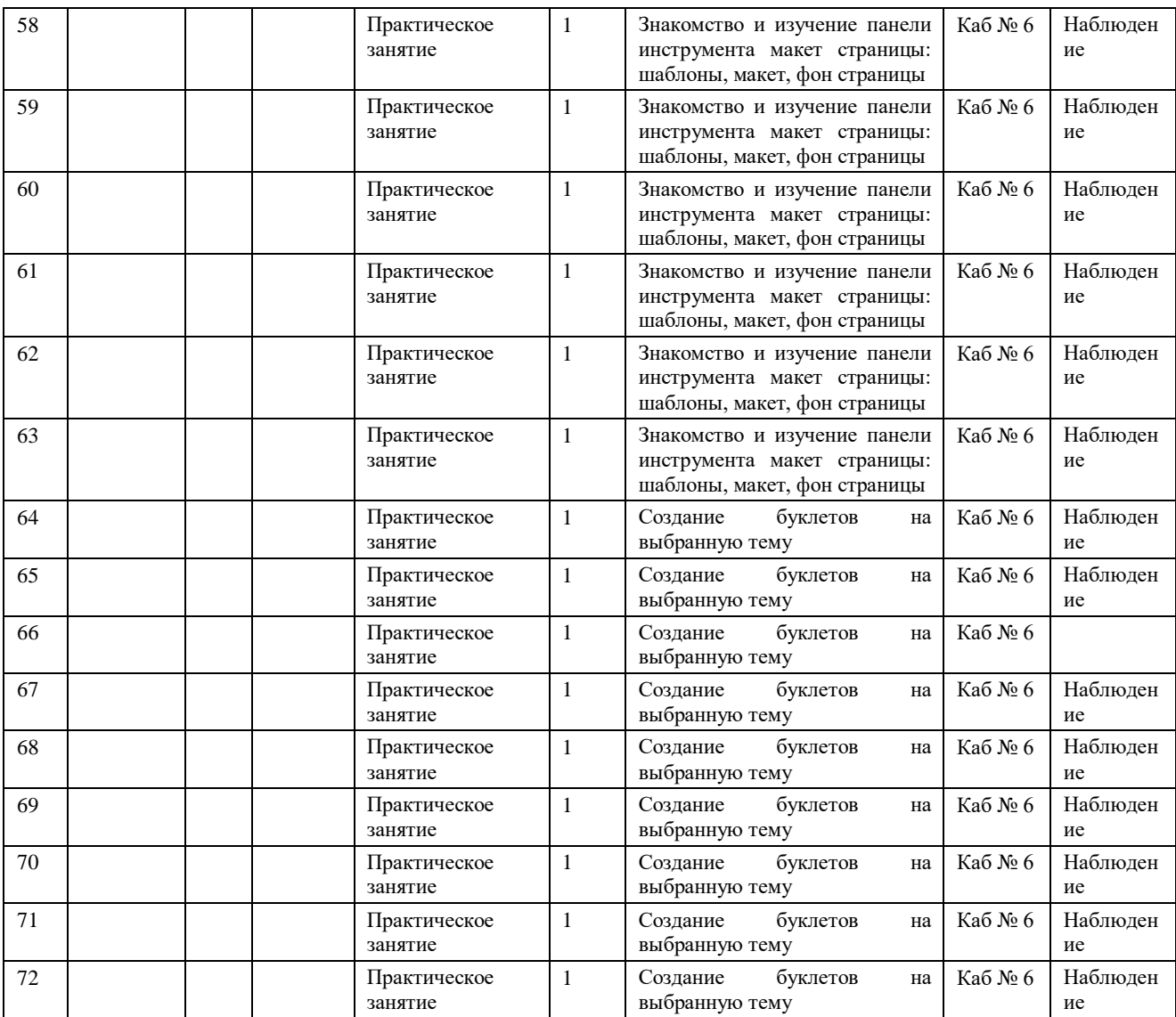

## **2.3 Условия реализации программы**

### Кадровое обеспечение

В реализации программы участвует один педагог дополнительного образования, имеющий среднее педагогическое образование, стажпедагогической работы 5 лет. Опыт работы в дополнительном образовании 1 год.

#### Материально – техническое обеспечение

Занятия в рамках программы проходят в учебном кабинете №6площадью 31,3 м2, соответствующим нормам и требованиям САНПиН. Учебный кабинет оборудован учебной мебелью, имеется магнитная учебная доска.

Каждое учебное место для обучающегося обеспечено компьтером, оснащенным необходимым программным обеспечением. Для организации образовательного процесса имеется видеопроектор.

В учебном кабинете обеспечен доступ к сети ИНТЕРНЕТ. Для организации творческой технической деятельности в рамках занятий имеется полная обеспеченность канцелярскими принадлежностями.

### Информационное обеспечение

- · <https://staminaon.com/ru/>
- · <https://yandex.ru/video/preview/14105878262524192290>
- · <https://yandex.ru/video/preview/9698927860233522505>
- · <https://yandex.ru/video/preview/6099874705950870543>
- · <https://yandex.ru/video/preview/3510111351734772738>

### **2.4 Формы, порядок текущего контроля и промежуточной аттестации**

Формой текущего контроля является наблюдение. Порядок проведения текущего контроля: текущий контроль проводится педагогом в конце изучения каждой темы программы.

Промежуточная аттестация включает в себя:

- · на стартовом уровне: диагностику освоения содержания стартового уровня дополнительной общеобразовательной общеразвивающей программы по итогам обучения;
- · на базовом уровне: диагностику освоения содержания дополнительной общеобразовательной общеразвивающей программы по итогам полугодия и года.

## *Стартовый уровень.*

Промежуточная аттестация на стартовом уровнепроходит по результатам освоения содержания уровня в соответствии со следующими показателями:

· Знание основных и периферийных устройств компьютера.

· Умение правильно включать и выключать компьютер.

· Знание значений основных клавиш на клавиатуре.

Для оценивания показателейпромежуточной аттестации стартового уровня используется тестирование «Я знаю компьютер» (Приложение 1)

Результаты тестирования соответствуют следующим уровням освоения содержания стартового уровня:

· высокий уровень- 7 и более правильных ответов;

· средний уровень - 6-5 правильных ответов;

· низкий уровень- 4 и менее правильных ответов;

Результаты промежуточной аттестации по освоению стартового уровня оформляются в диагностическую карту.

### Диагностическая карта

освоения стартового уровня дополнительной общеобразовательной общеразвивающей программы «Мой компьютер»

20\_\_ - 20\_\_ учебный год.

(учебный год)

Дата проведения

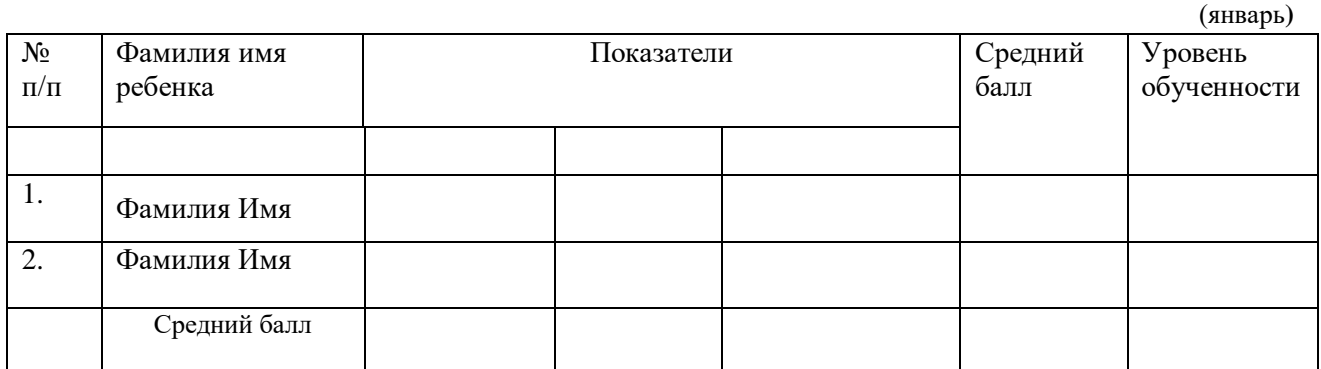

#### *Базовый уровень.*

Промежуточная аттестация освоения базового уровня проводиться по завершению первого года обучения и по завершению второго года обучения.

Промежуточная аттестация

### по итогам *базового уровняпервого года обучения* проходит в соответствии со следующими показателями:

- · соблюдение правил безопасности на занятии;
- · самостоятельное оформление текстовых документов (по нескольким параметрам – шрифт, абзац);
- · умение создавать изображения в графическом редакторе (по нескольким параметрам – инструменты, цвет)
- · аккуратность и ответственность в работе;
- · отсутствие затруднений в использовании компьютера при решении практических задач.

#### Промежуточная аттестация

по итогам *базового уровня второго года обучения*

проходит в соответствии со следующими показателями:

- · самостоятельное оформление текстовых документов (по нескольким параметрам – шрифт, абзац);
- · самостоятельное создание изображений в графическом редакторе (по нескольким параметрам – инструменты, цвет);
- · самостоятельное создание буклетов, брошюр, календарей и т. д.;
- · умение самостоятельно создавать презентации (по нескольким параметрам – кол –во слайдов, фон, вставка картинок, музыки);
- · умение создавать видео в видео редакторе(по нескольким параметрам слои, кадрирование, трансформацией);
- · владение общепредметными понятиями: «объект», «система», «программа», «процессор», периферийные устройства»;

Промежуточная аттестация базового уровня на первом году обучения проходит в конце учебного года – в мае. На втором году освоения базового уровня промежуточная аттестация проходит два раза в год: по итогам первого полугодия и в конце учебного года.

Результаты промежуточной аттестации оформляются в виде

### Диагностическая карта

# освоения базового уровня первого (второго) года обучения подополнительнойобщеобразовательной общеразвивающей программы «Мой компьютер»

20\_\_- 20\_\_ учебный год.

(учебный год)

Дата проведения

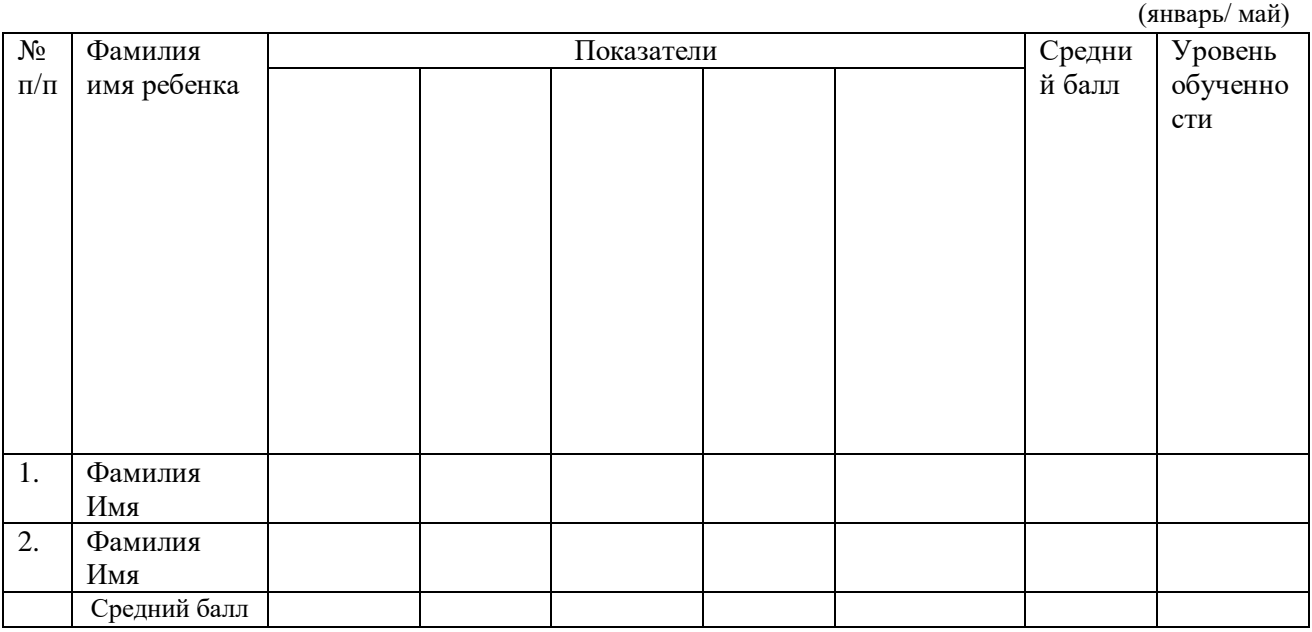

Обучающийся, заявившийся на обучение по программе базового уровня первого года обучения, не прошедший обучение на стартовом уровне, проходит процедуру оценки изначальной готовности к освоению содержания материала базового уровня на основе показателей промежуточной аттестации стартового уровня по тестированию «Я знаю компьютер».

Для проведения промежуточной аттестации используетсяформа – наблюдение.

### **2.5 Оценочные материалы**

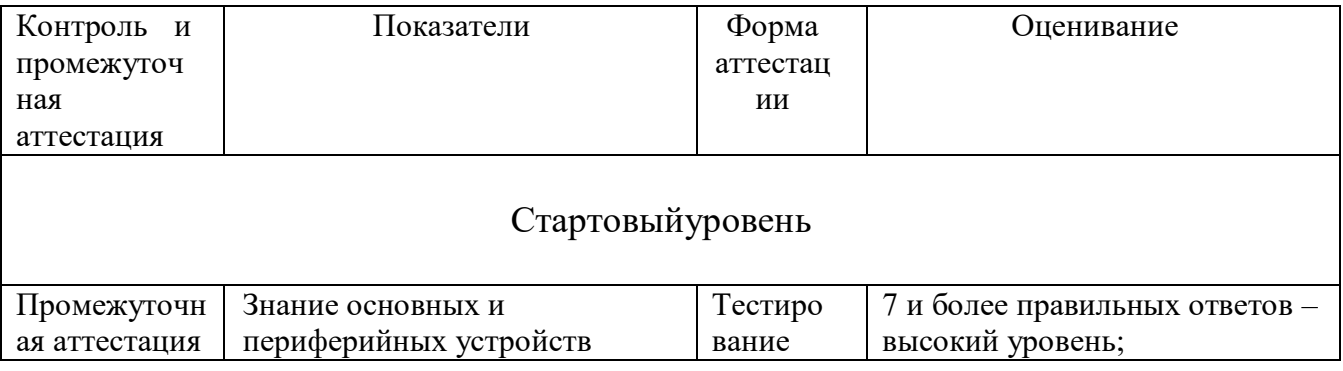

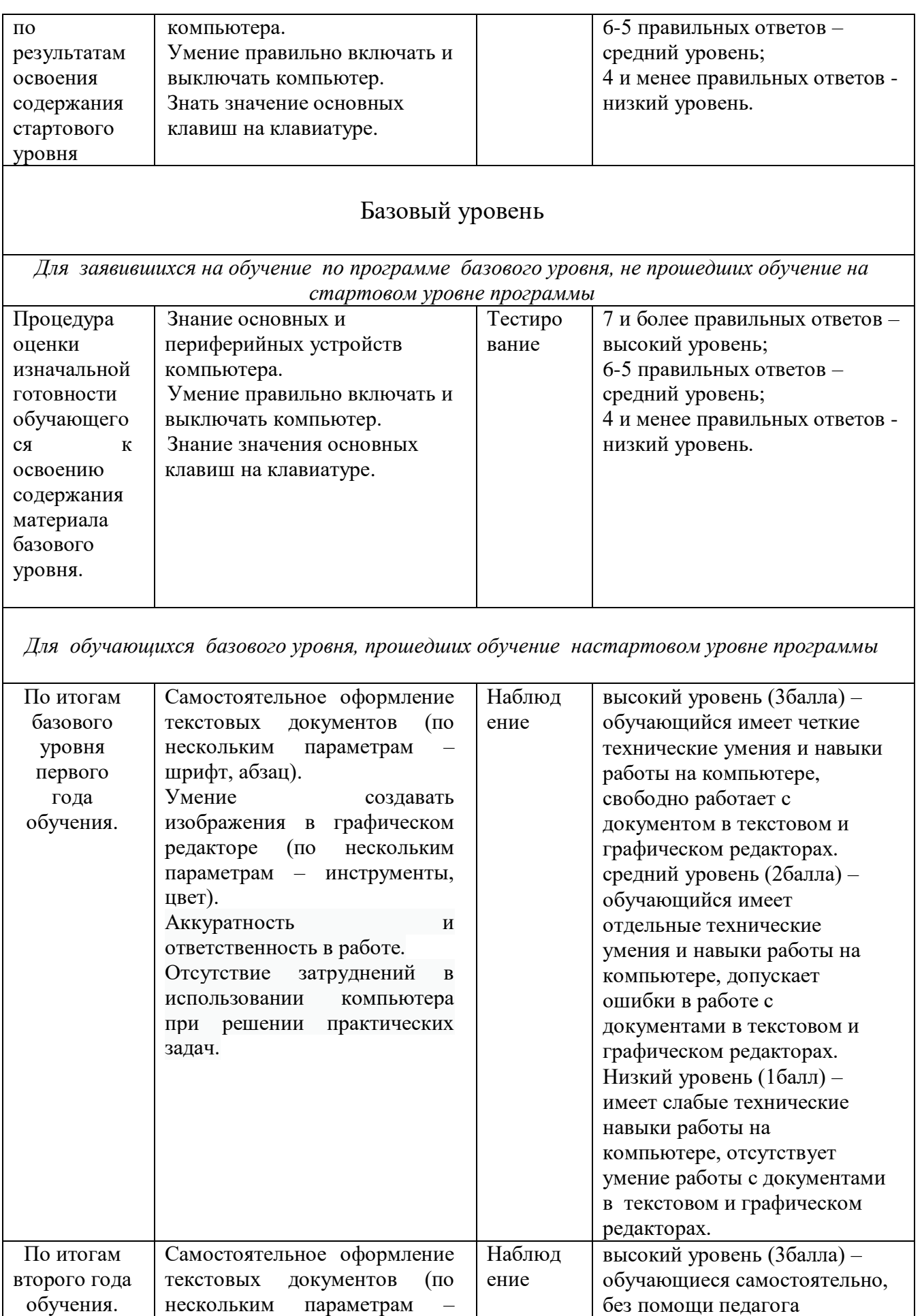

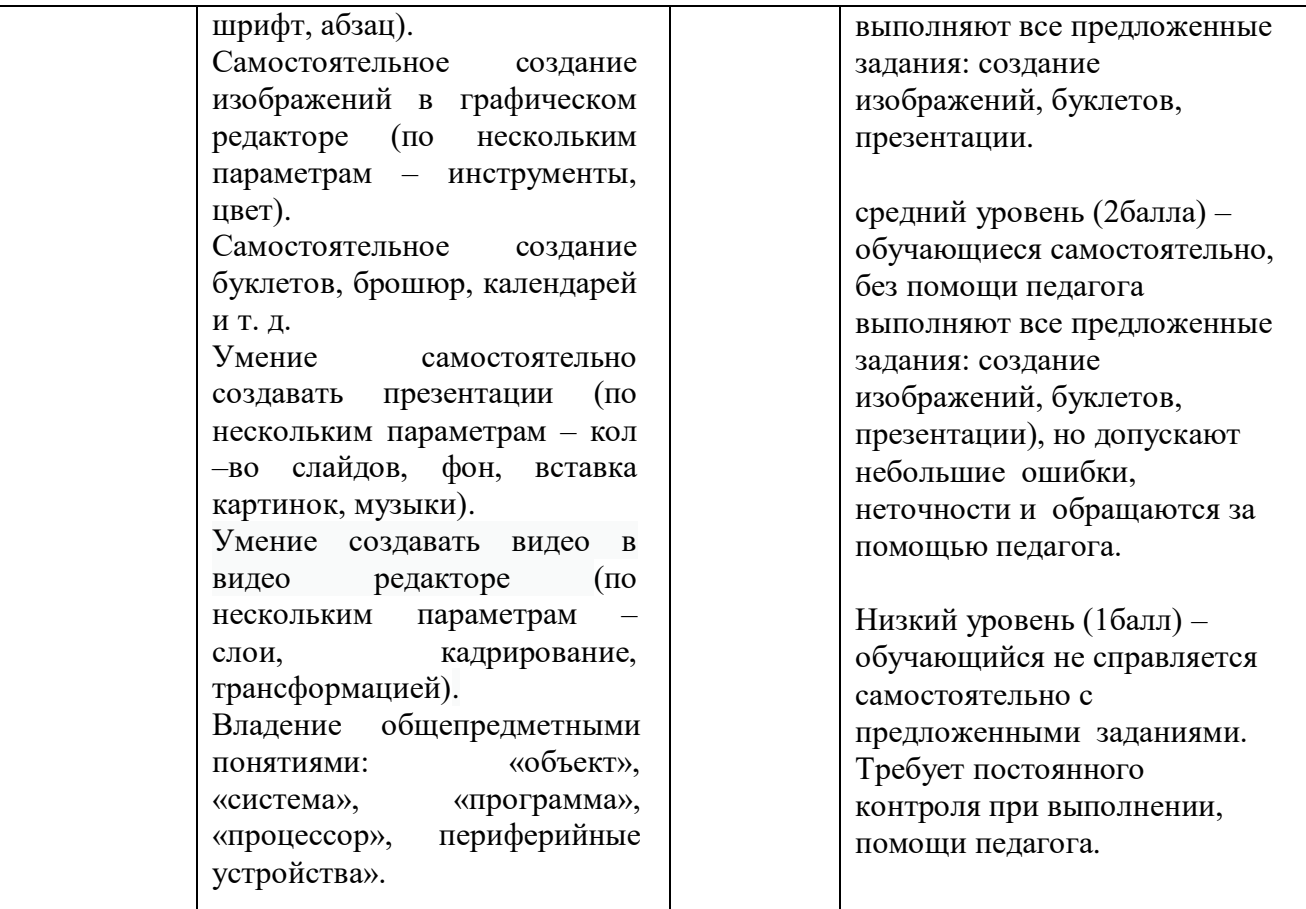

### **2.6 Методические материалы**

На занятии применяются следующие *методы обучения*:

- · Словесные методы: беседа, рассказ, объяснение, диалог, инструктаж, опрос, поощрение, похвала, указания, комментарии и др.
- · Практические методы: выполнение работ с применением полученных знаний, практические задания, творческие задания, ситуационные задачи.
- · Игровые методы.

Для поддержания интереса и дальнейшей мотивации к занятиям используется метод воспитания: убеждение, поощрение, стимулирование, мотивация, создание ситуаций и др.

### *Формы обучения:*

демонстрационная - работу на компьютере выполняет педагог, а обучающиеся наблюдают;

фронтальная – недлительная, но синхронная работа обучающихся по освоению или закреплению материала под руководством педагога;

самостоятельная – выполнение самостоятельно работы с компьютером;

*Алгоритм учебного занятия:*

- · организационный этап подготовка детей к работе на занятии, организация начала занятия, создание психологическогонастроя на учебную деятельность и активизация внимания;
- · основной этап освоение новых знаний, выполнение практических заданий. Для сохранения здоровья обучающихся и формирования культуры работы на компьютере предусмотрена работа по выполнению творческих заданий, отвлекающих детей от непосредственного контакта с компьютером, но связанная с темой занятия (например, изучение онлайн тренажера работы на клавиатуре дети выполняют творческое задание «Умные пальчики»).

· итоговый этап - выявление уровня овладения знаниями, анализ и оценка успешности достижения цели.

*Дидактические материалы:*

· демонстрационный материал: (презентации, иллюстрации, фотографии, рисунки, видеоролики, схемы, и т.д.);

· раздаточный материал (наборы карточек, незаполненные таблицы, незавершенные схемы и т.п.);

- · модели, макеты;
- · тесты;
- · игры;
- · электронные программы.

При организации обучения по программе используются следующие *педагогические технологии*:

· технология индивидуализации обучения.

· коммуникативная технология.

· информационные технологии.

Научно-педагогические и методические подходы к реализации программы заключаются в комплексном применении технологии индивидуализации обучения, коммуникативной и информационных технологий.

Индивидуальный подход в обучении, развитие коммуникативных навыков у обучающихся осуществляется через использование компьютерных программ.

Применение информационно-коммуникативных технологий через использование в образовательном процессе компьютерных программ, позволяющих сформировать образовательные результаты и достичь воспитательного эффекта от занятий техническим творчеством.

#### **2.7 Воспитательная деятельность**

Воспитательный эффект программы наблюдаться через:

- приобретенные обучающимися гигиенических знаний и навыков правильной работы и отдыха на компьютере (культура здорового образа жизни при работе с компьютером);

- сформированные коммуникативные навыки работы в группе;

- социализированность обучающихся, проявляющаяся в умении применять полученные технические умения в учебной и общественной деятельности.

Дети, обучающееся по данной программе, включаются в воспитательную деятельность учреждения, которая ведется:

· в объединении через организацию мероприятий по плану воспитательной работы объединения;

· в учреждении в рамках реализации воспитательной программы «Спешите делать добрые дела»;

вне учреждения, принимая участие в мероприятиях и конкурсах.

Воспитательная деятельность в объединении направлена: на создание благоприятной творческой атмосферы;сплочение детского коллектива; формирование и сохранений традиций детского коллектива и др.

Мероприятиями в рамках плана воспитательной работы объединения являются:

- · календарные праздники: Новый год, Рождество, Дня защитника Отечества,Международный женский день;
- · мероприятия, связанные с деятельностью объединения: начало и окончание учебного года (чаепития и игровые программы); день рождения объединения (игровые программы); по результатам участия в конкурсах и т.п.
- · мероприятия, направленные на индивидуальный подход к каждому ребенку: празднование дней рождения детей;чествование индивидуальных успехов ребенка; консультации с родителями по вопросам воспитания и развития ребенка.

Воспитательная деятельность в учреждении ведется в рамках реализации воспитательной программы «Спешите делать добрые дела» педагогом – организатором учреждения

Участвуя в мероприятиях в рамках программы, дети выступают в роли пассивных и активных участников, а также организаторами мероприятии.

Воспитательная деятельность с обучающимися вне учреждения направленна на формирование: успешности и уверенности в своих возможностях и способностях - «веры в себя», патриотизма и чувства гордости за объединение и учреждение, в котором обучается ребенок,ответственного и добросовестного отношения к делу, формирование активной социальной позиции, коммуникативной культуры общения, навыков социального и безопасного поведения, популяризацию деятельности учреждения.

Вся воспитательная деятельность осуществляется по принципу сотрудничества педагогов, детей, родителей

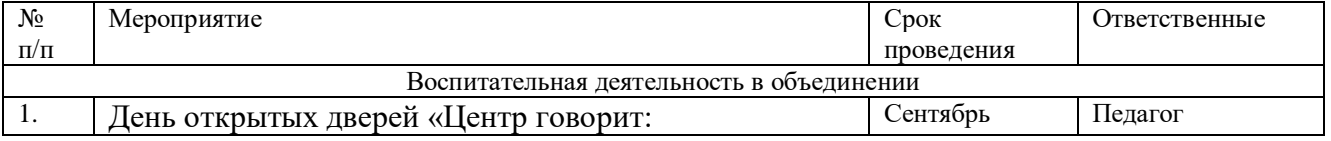

#### План воспитательной работы с обучающимися

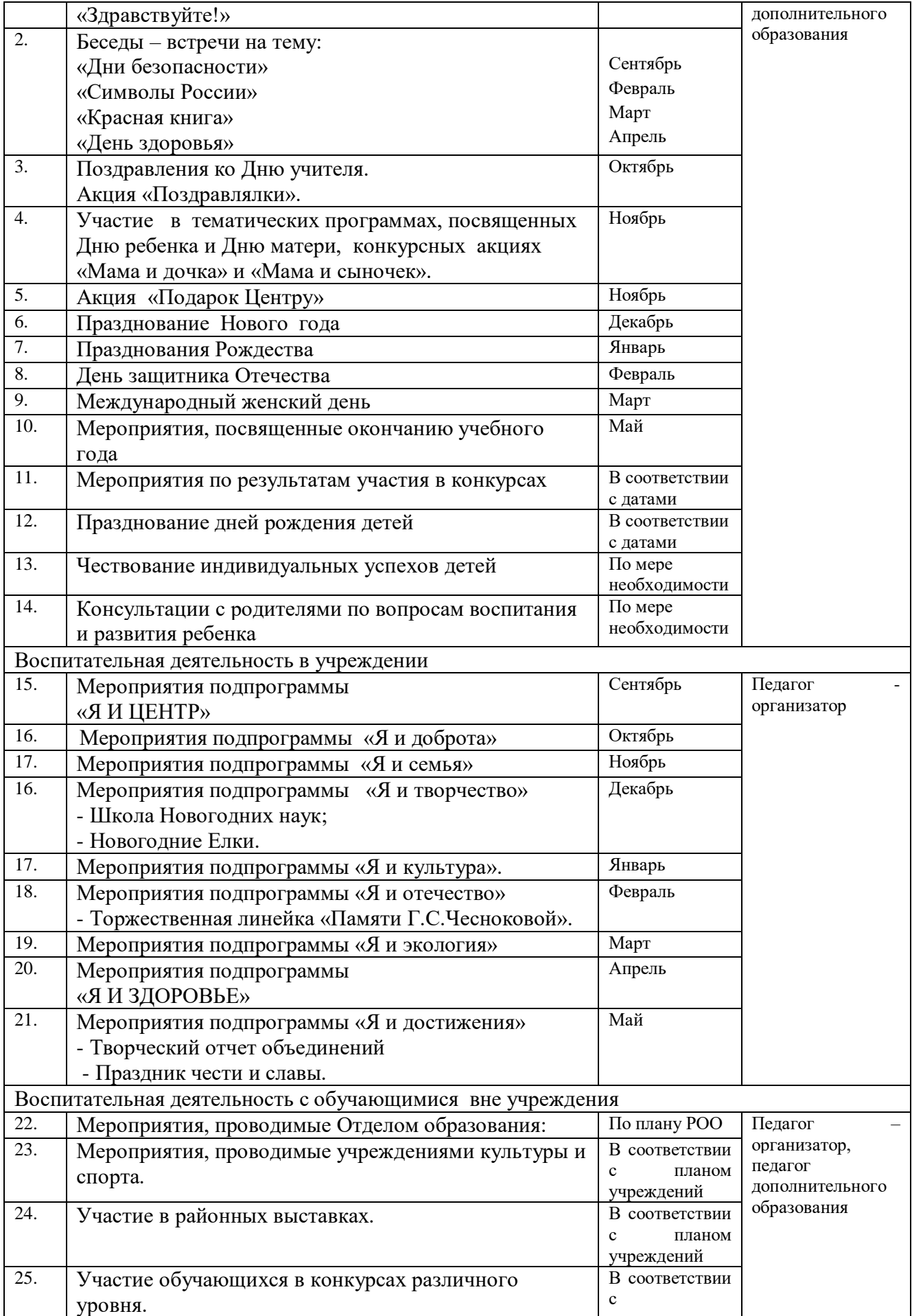

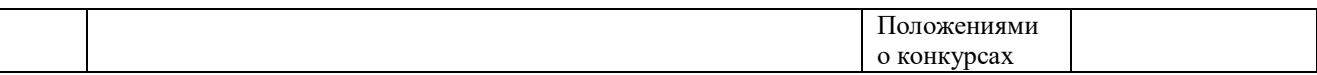

Воспитательный эффект программы будет наблюдаться через:

- приобретенные обучающимися гигиенических знаний и навыков правильной работы и отдыха на компьютере (культура здорового образа жизни при работе с компьютером);

- сформированные коммуникативные навыки работы в группе;

- социализированностьобучающихся, проявляющаяся в умении применять полученные технические умения в учебной и общественной деятельности.

## **2.8 Список литературы и электронных источников**

## Для педагога

- 1. Федеральный закон от 29 декабря 2012г. № 273-ФЗ «Об образовании в Российской Федерации»;
- 2. Приказ Министерства образования и науки Республики Марий Эл от 06.07.2021 № 656 «Об утверждении требований к дополнительным общеобразовательным общеразвивающим программам для прохождения независимой оценки качества (общественной экспертизы) в рамках включения в систем персонифицированного финансирования дополнительного образования детей в Республике Марий Эл»
- 3. Приказ Министерства просвещения Российской Федерации от 27.07.2022 г.  $N_2$  629 «Об утверждении Порядка организации и осуществления образовательной деятельности по дополнительным общеобразовательным программам»
- 4. Методические рекомендации «Разработка и проектирование дополнительных общеобразовательных общеразвивающих программ (включая разноуровневыеи модульные программы) от 2021 г.
- 5. АверкинЮ.А.,МатвееваН.В. Дидактические материалы для организации тематического контроля по информатике в начальной школе. – М.: БИНОМ. Лабораториязнаний,2014.–477с.:ил.
- 6. АнаньеваЕ.Г., Алексеев В.Е., Губенков С.Ю. и др. Методологические рекомендации по организации учебно-технических и деловых игр.М.,2010
- 7. ДувановА.А.,Азыинформатики. Рисуем на компьютере. Книга для ученика.- СПб.:БХВ-Петербург,2009
- 8. Компьютерная графика. Элективныйкурс: Практикум/Л.А.Залогова.–2 еиздание–М.:БИНОМ.Лаборатория знаний,2012.–245с.
- 9. Селевко, Г.К. Современные образовательные технологии: учебное пособие. / Г.К.Селевко. -М.:Народное образование,1998.–256с.
- 10. Санитарно-эпидемиологические правила и нормативы. СанПиН2.2.2/2.4.1340-03[Электронныйресурс]–Режим доступа[:http://docs.cntd.ru/document/901865498\(](http://docs.cntd.ru/document/901865498)30.06.2021)

Для обучающихся

1. <https://staminaon.com/ru/>

- 2. <https://yandex.ru/video/preview/14105878262524192290>
- 3. <https://yandex.ru/video/preview/9698927860233522505><br>4. https://yandex.ru/video/preview/6099874705950870543
- <https://yandex.ru/video/preview/6099874705950870543>
- 5. <https://yandex.ru/video/preview/3510111351734772738>

### Тест «Я знаю компьютер» Ребенку предлагается ответить на следующие вопросы:

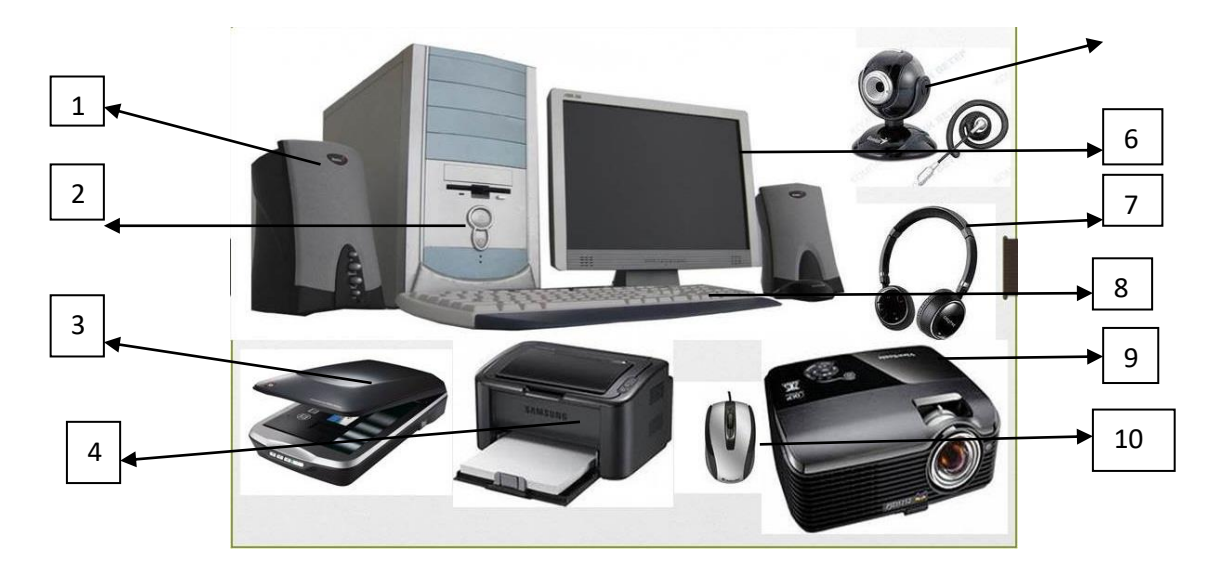

- 1. Выбери основные элементы устройства компьютера (2,6,8,10)
- 2. Где располагается процессор? (2)
- 3. С помощью какого устройства происходить ввод данных? (8)
- 4. Назови периферийные устройства компьютера? (3,4)

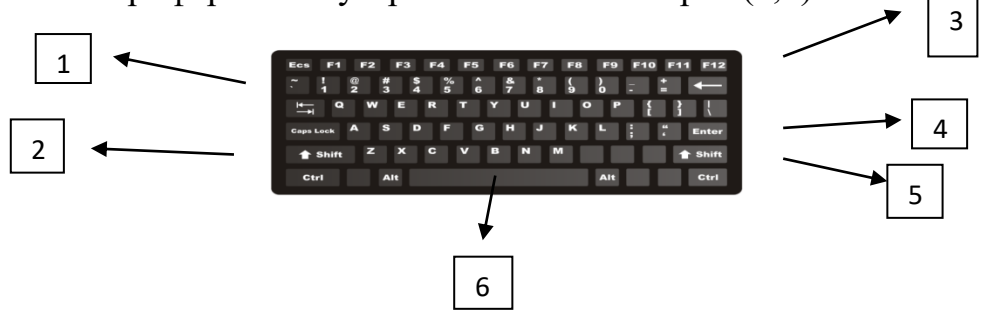

5. Для печати заглавной буквы используется клавиша..? (2,5)

6. Для печати промежутка между словами, после знаков препинания используется клавиша..? (6)

7. Клавиша для удаления букв и знаков перед мигающим курсором? (3)

8. Клавиша ввода информации, подтверждает команду «да», или переход на следующую строку.?(4)

9. Переключатель заглавных и прописных букв? (1)

Обработка полученных результатов Тестирования:

7 и более правильных ответов – высокий уровень;

6-5 правильных ответов – средний уровень;

4 и менее правильных ответов-низкий уровень.